# **Benutzerhandbuch**

# ColorEdge<sup>®</sup><br>CS2730

# **LCD-Farbverwaltungsmonitor**

## **Wichtig**

**Lesen Sie die VORSICHTSMASSNAHMEN, dieses Benutzerhandbuch und die Installationsanleitung (separater Band) aufmerksam durch, um sich mit der sicheren und effizienten Bedienung vertraut zu machen.** 

- **• Grundlegende Informationen, angefangen mit dem Verbinden des Monitors mit einem Computer bis hin zur Inbetriebnahme, finden Sie in der Installationsanleitung.**
- **• Das aktuelle Benutzerhandbuch steht auf unserer Website zum Herunterladen zur Verfügung: <http://www.eizoglobal.com>**

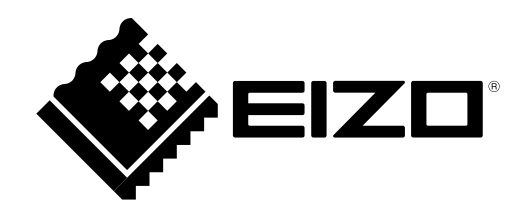

#### **Stelle der Warnungshinweise**

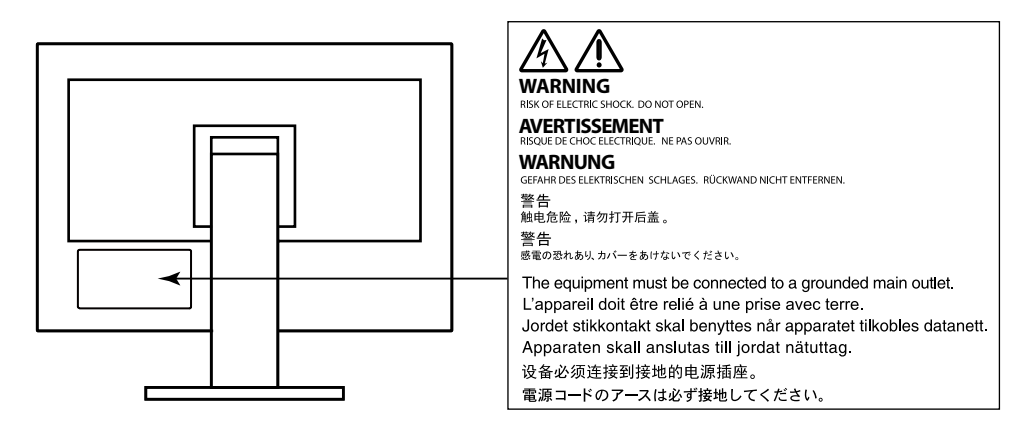

Die Produktspezifikationen variieren möglicherweise in den einzelnen Absatzgebieten. Überprüfen Sie, ob die Spezifikationen im Handbuch in der Sprache des Absatzgebietes geschrieben sind.

Kein Teil dieses Handbuchs darf ohne die vorherige schriftliche Zustimmung von EIZO Corporation in irgendeiner Form oder mit irgendwelchen Mitteln – elektronisch, mechanisch oder auf andere Weise – reproduziert, in einem Suchsystem gespeichert oder übertragen werden.

EIZO Corporation ist in keiner Weise verpflichtet, zur Verfügung gestelltes Material oder Informationen vertraulich zu behandeln, es sei denn, es wurden mit EIZO Corporation beim Empfang der Informationen entsprechende Abmachungen getroffen. Obwohl größte Sorgfalt aufgewendet wurde, um zu gewährleisten, dass die Informationen in diesem Handbuch dem neuesten Stand entsprechen, ist zu beachten, dass die Spezifikationen der Monitore von EIZO ohne vorherige Ankündigung geändert werden können.

# <span id="page-2-0"></span>**Hinweise für diesen Monitor**

Abgesehen von allgemeinen Zwecken, wie dem Erstellen von Dokumenten und Anzeigen von Multimedia-Inhalten, eignet sich dieses Produkt auch für andere Anwendungen, wie zum Beispiel für die Erstellung Grafiken oder Verarbeitung von digitalen Fotos, bei denen eine präzise Farbwiedergabe eine große Bedeutung hat.

Dieses Produkt wurde speziell an die Einsatzbedingungen in der Region, in die es ursprünglich geliefert wurde, angepasst. Wird es außerhalb dieser Region eingesetzt, ist der Betrieb eventuell nicht wie angegeben möglich.

Die Garantie für dieses Produkt erstreckt sich ausschließlich auf die in diesem Handbuch beschriebenen Anwendungen.

Die in diesem Handbuch enthaltenen technischen Daten gelten nur, wenn folgendes Zubehör benutzt wird:

- Dem Produkt beiliegende Netzkabel
- Von uns angegebene Signalkabel

Verwenden Sie mit diesem Produkt nur Zubehör, das von uns hergestellt oder empfohlen wird.

Wenn Sie dieses Produkt auf einem Tisch mit lackierter Oberfläche aufstellen, kann der Lack aufgrund der Beschaffenheit des Gummis unter Umständen am Standfuß anhaften.

Es dauert etwa 30 Minuten, bis sich das Betriebsverhalten der elektrischen Bauteile stabilisiert hat. Bitte warten Sie nach dem Einschalten 30 Minuten oder mehr mit dem Einstellen des Monitors.

Je heller Monitore eingestellt sind desto eher läßt die Helligkeit der Hintergrundbeleuchtung langfristig nach. Stellen Sie eine möglichst geringe Helligkeit ein um den Monitor für lange Zeit mit nahezu gleichbleibender Anzeige zu nutzen.

Wird dasselbe Bild über einen langen Zeitraum hinweg angezeigt und dann geändert, treten möglicherweise Nachbilder auf. Verwenden Sie den Bildschirmschoner oder die Abschaltfunktion, um zu vermeiden, dass dasselbe Bild über längere Zeit hinweg angezeigt wird.

Wenn der Monitor über einen längeren Zeitraum kontinuierlich betrieben wird, können dunkle Flecken auftreten, oder es kann zum Einbrennen kommen. Wir empfehlen, den Monitor regelmäßig auszuschalten, um die Lebensdauer des Monitors zu verlängern.

Um den Monitor immer wie neu aussehen zu lassen und die Lebensdauer des Geräts zu verlängern, wird eine regelmäßige Reinigung empfohlen (Beachten Sie den Abschnitt ["Reinigung" \(Seite 4\)\)](#page-3-0).

Das LCD-Display wurde mit hochpräziser Technologie hergestellt. Auf dem LCD-Display fehlen oder leuchten möglicherweise Pixel. Dabei handelt es sich jedoch nicht um eine Fehlfunktion. Anteil der effektiven Bildpunkte: mindestens 99,9994 %.

Die Hintergrundbeleuchtung des LCD-Displays hat eine begrenzte Lebensdauer. Wenn der Bildschirm dunkel wird oder flackert, wenden Sie sich bitte an Ihren lokalen EIZO-Handelsvertreter.

<span id="page-3-1"></span>Drücken Sie keinesfalls fest auf das Display oder den Bildschirmrahmen, da dies möglicherweise zu Fehlfunktionen wie z. B. störende Muster usw. des Displays führt. Durch wiederholtes Ausüben von Druck auf das Display verschlechtert sich die Bildschirmanzeige oder es entstehen Schäden am Display. (Wenn Abdrücke auf dem Display zurückbleiben, lassen Sie den Bildschirm des Monitors mit einem vollständig weißen oder schwarzen Musterbild laufen. Diese Erscheinung sollte anschließend nicht mehr auftreten.)

Berühren Sie das Display nicht mit scharfen Gegenständen, da es dadurch verkratzt und beschädigt werden könnte. Reinigen Sie das Display keinesfalls mit Taschentüchern, da es dadurch verkratzt werden könnte.

Wird der Monitor in einen Raum mit höherer Raumtemperatur gebracht oder steigt die Raumtemperatur schnell an, bildet sich möglicherweise Kondensationsflüssigkeit an den Innen- und Außenseiten des Monitors. Stellen Sie in diesem Fall den Monitor nicht an. Warten Sie stattdessen bis die Kondensationsflüssigkeit verdunstet ist. Andernfalls können Schäden am Monitor entstehen.

# <span id="page-3-0"></span>**Reinigung**

#### **Achtung**

- Chemikalien wie Alkohol und antiseptische Lösungen können bei Gehäuse oder Display zu Veränderungen im Glanz, Trübungen, Verblassen und einer Beeinträchtigung der Bildqualität führen.
- Verwenden Sie kein Verdünnungsmittel, Benzol, Wachs oder Poliermittel. Dadurch könnte das Gehäuse oder das Display beschädigt werden.

#### **Hinweis**

• Der optionale "ScreenCleaner" wird zur Reinigung des Gehäuses und der Displayoberfläche empfohlen.

Flecken auf dem Gehäuse und der Displayoberfläche lassen sich entfernen, indem Sie einen Teil eines Tuchs mit Wasser befeuchten.

# **So arbeiten Sie optimal mit dem Monitor**

- Eine übermäßig dunkle/helle Anzeige ist schlecht für die Augen. Stellen Sie die Helligkeit der Bildschirmanzeige den Umgebungsbedingungen entsprechend ein.
- Die Augen ermüden durch langes Arbeiten am Monitor. Legen Sie jede Stunde 10 min. Pause ein.

# **Inhalt**

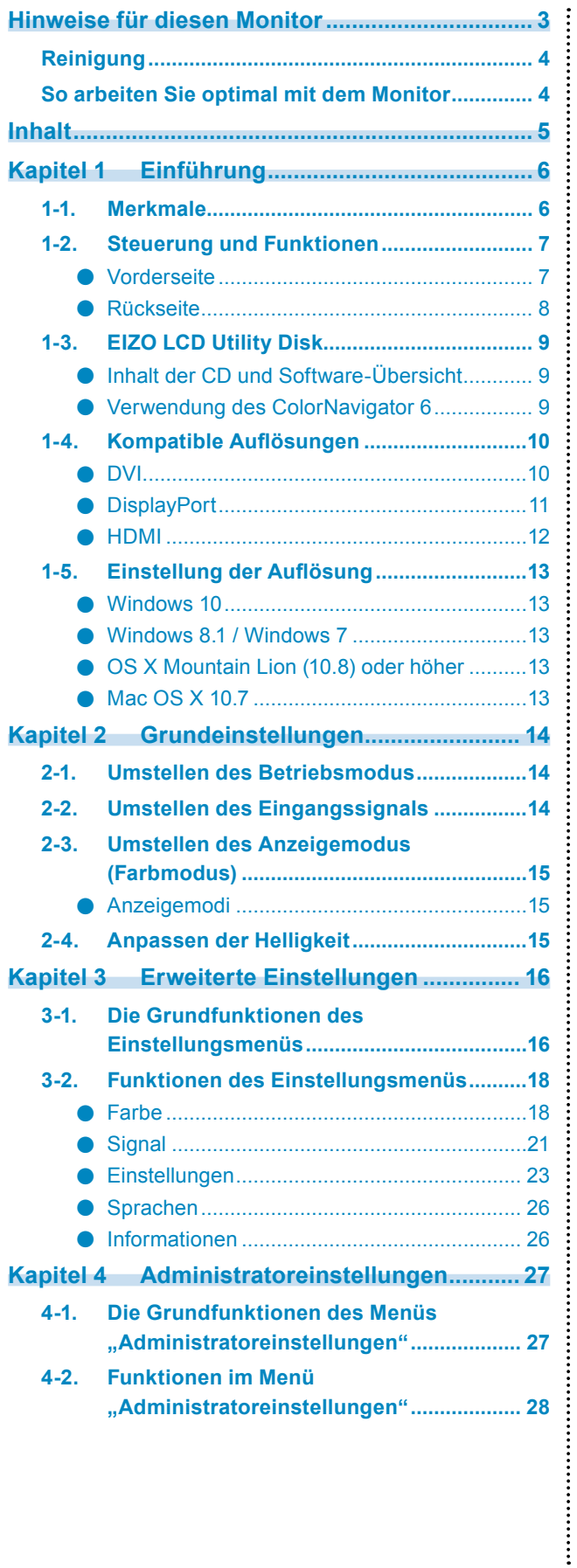

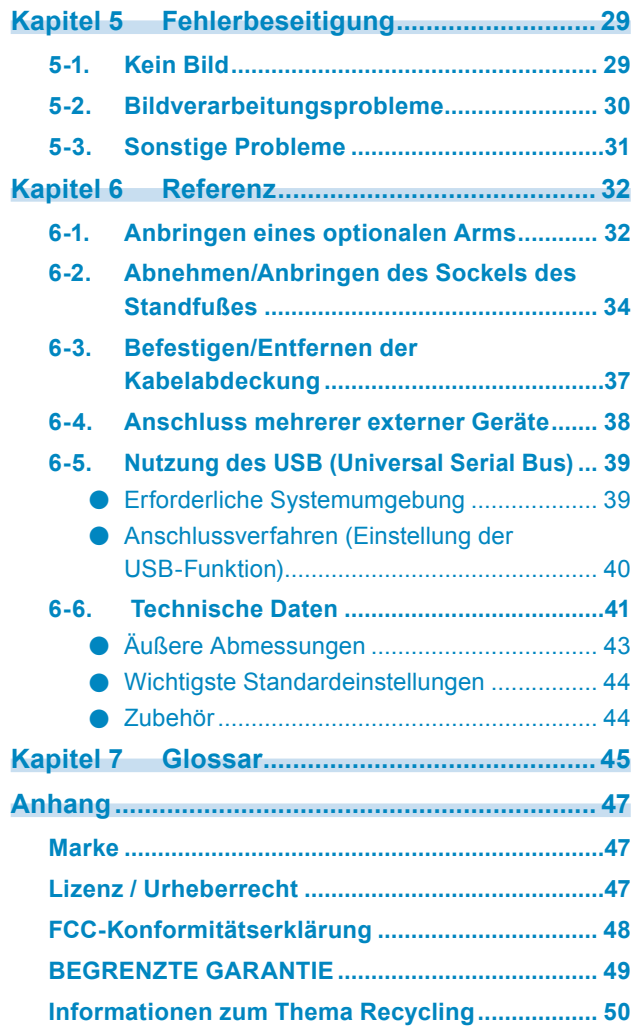

# <span id="page-5-0"></span>**Kapitel 1 Einführung**

Wir freuen uns, dass Sie sich für einen Farb-LCD-Monitor von EIZO entschieden haben.

# **1-1. Merkmale**

- 27″-Widescreen
- Breite Farbraum-Wiedergabe (Adobe<sup>®</sup> RGB-Abdeckung: 99 %)
- Auflösung: Unterstützt 2560 × 1440
- IPS-Display mit 178˚ horizontalem und vertikalem Bildwinkel
- Frame-Synchronisierungsmodus wird unterstützt (23,75 30,5 Hz, 47,5 61,0 Hz)
- Farbmodus-Funktion Reproduziert eine Farbtemperatur, Gamma und Farbraum entsprechend der folgenden Standards:
	- Adobe<sup>®</sup>RGB / sRGB Siehe ["Kapitel 3 Erweiterte Einstellungen" \(Seite 16\)](#page-15-1)
- Mit der mitgelieferten Farbmanagementsoftware "ColorNavigator 6" können Sie den Monitor kalibrieren und eigene Profile erstellen Siehe ..1-3. EIZO LCD Utility Disk" (Seite 9)
- Ausgestattet mit einer USB-Hub-Funktion, die USB 3.0 unterstützt Ermöglicht Hochgeschwindigkeits-Datenübertragung mit bis zu 5 Gbit/s, sodass große Datenmengen in kurzer Zeit von und auf USB-Speichergeräte übertragen werden können. Der + ss-+ USB-Eingang unterstützt das Schnellladen, Sie können Ihr Smartphone oder Tablet in kurzer Zeit aufladen.
	- Siehe ["6-5. Nutzung des USB \(Universal Serial Bus\)" \(Seite 39\)](#page-38-1) und ["USB CHARGE-Anschluss" \(Seite 24\)](#page-23-0)
- Gibt geschützten HDCP-Inhalt (High Bandwidth Digital Protection) wieder.

#### **Hinweis**

- Dieser Monitor unterstützt die Hochformatanzeige. Wenn Sie die Anzeige im Hochformat (Porträtmodus) verwenden möchten, können Sie die Ausrichtung des "Einstellungsmenüs" ändern (siehe "Menü-Rotation" [\(Seite 23\)\)](#page-22-1).
- Wenn Sie den Monitor im Hochformat (Portraitmodus) aufstellen möchten, muss die Grafikkarte dieses Format unterstützen. Wenn Sie den Monitor im Hochformat aufstellen, müssen Sie die Einstellungen Ihrer Grafikkarte ändern. Lesen Sie dazu die Bedienungsanleitung für die Grafikkarte.

# <span id="page-6-0"></span>**1-2. Steuerung und Funktionen**

## **●Vorderseite**

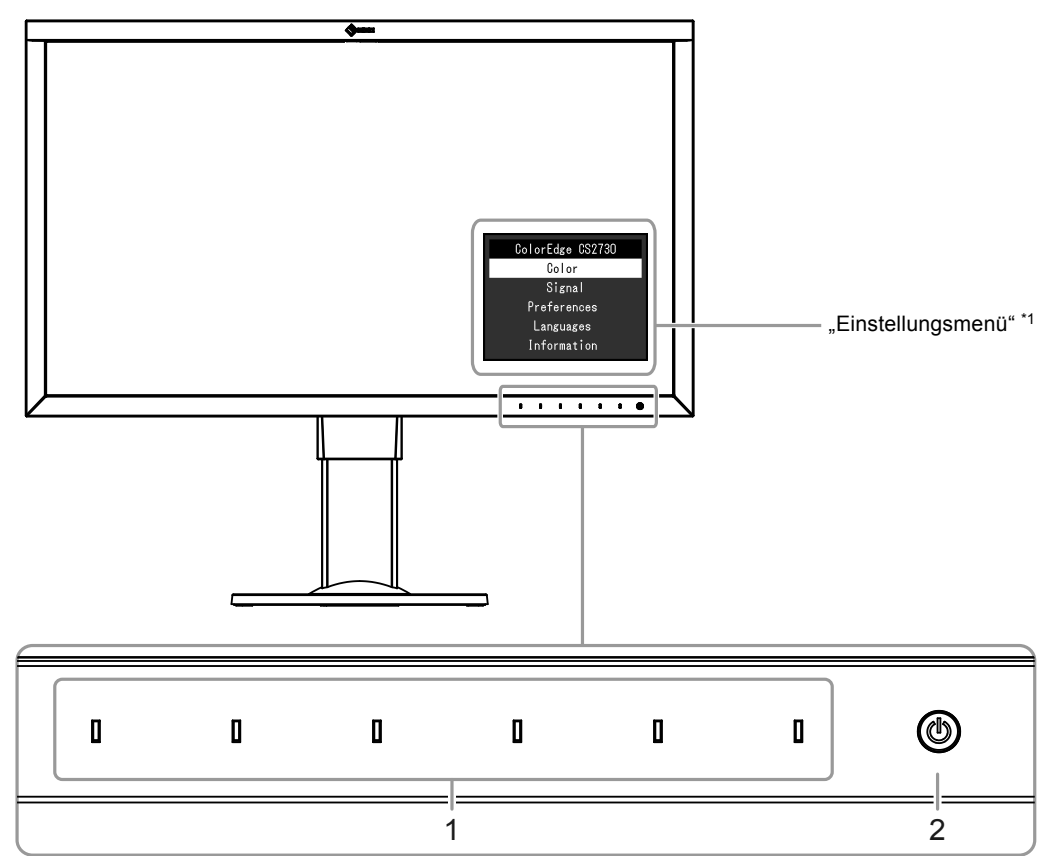

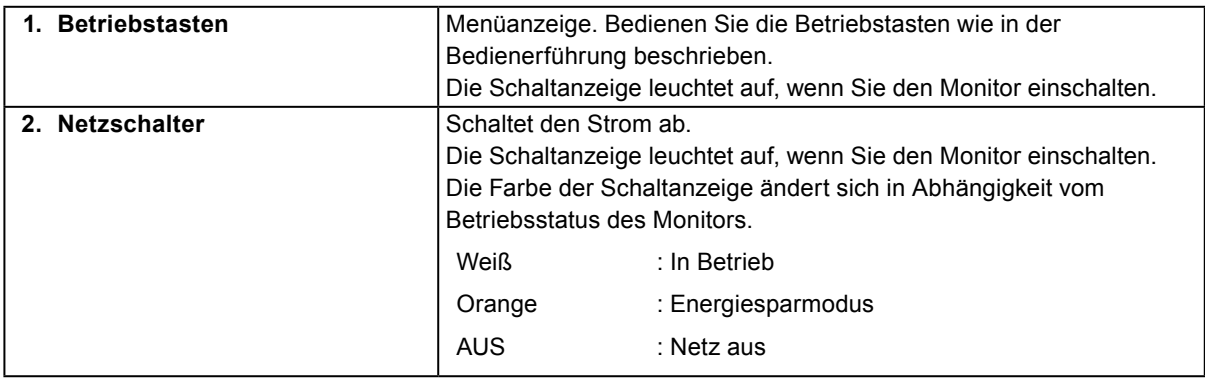

\*1 Über die Bedienung können Sie sich hier ["3-1. Die Grundfunktionen des Einstellungsmenüs" \(Seite 16\)](#page-15-2) informieren.

## <span id="page-7-0"></span>**●Rückseite**

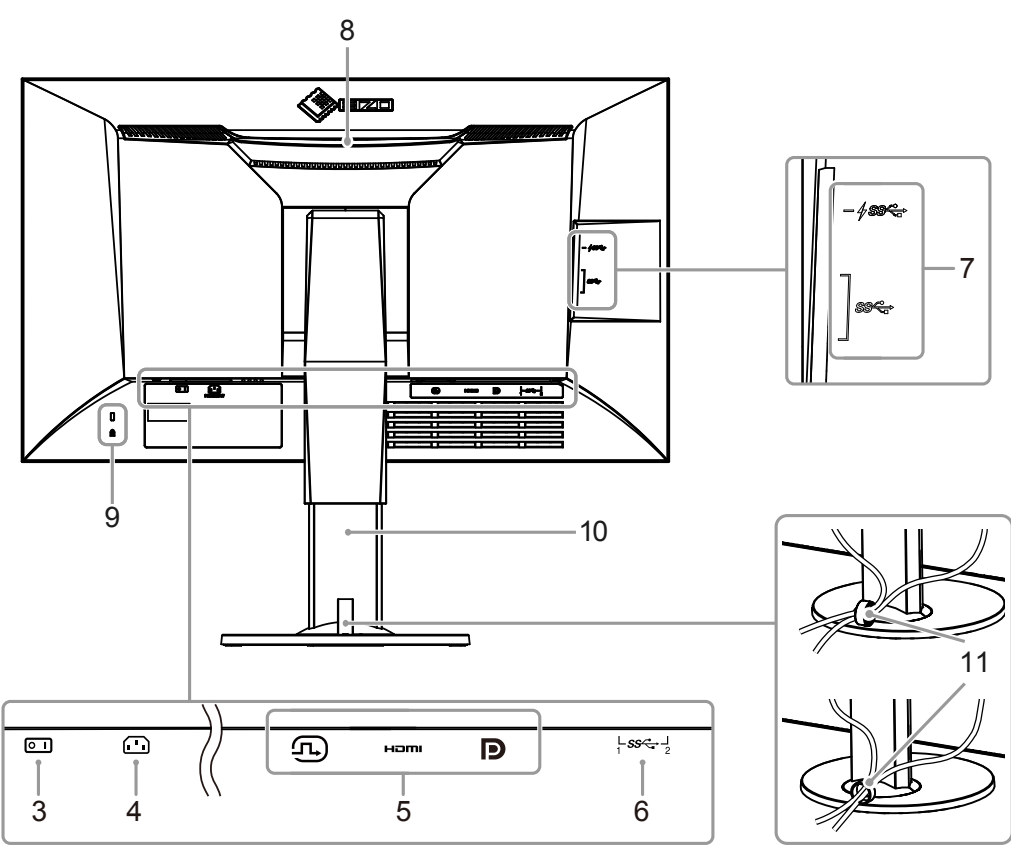

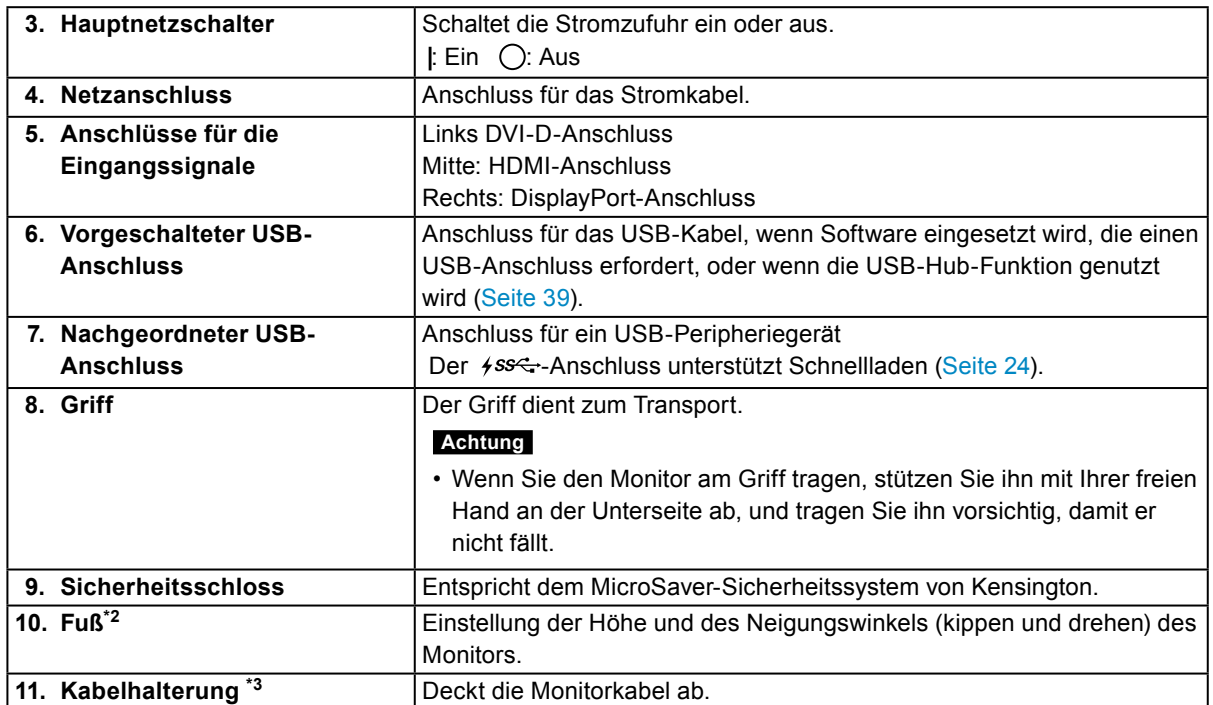

\*2 Ein optionaler Arm (oder Fuß) kann nach Entfernen des Fußes angebracht werden (siehe "6-1. Anbringen [eines optionalen Arms" \(Seite 32\)](#page-31-1)).

\*3 Einzelheiten zur Montage der Kabelhalterung finden Sie hier "6-3. Befestigen/Entfernen der [Kabelabdeckung" \(Seite 37\)](#page-36-1).

# <span id="page-8-0"></span>**1-3. EIZO LCD Utility Disk**

<span id="page-8-1"></span>Mit dem Produkt wird eine "EIZO LCD Utility Disk" (CD-ROM) geliefert. Die folgende Tabelle enthält den Inhalt der CD und eine Übersicht der Software.

## **●Inhalt der CD und Software-Übersicht**

Die CD enthält Anwendungssoftware für die Kalibrierung und die Bedienungsanleitung. Lesen Sie die Datei "Readme.txt" oder "Read Me" auf der CD zur Inbetriebnahme der Software oder Dateireferenz.

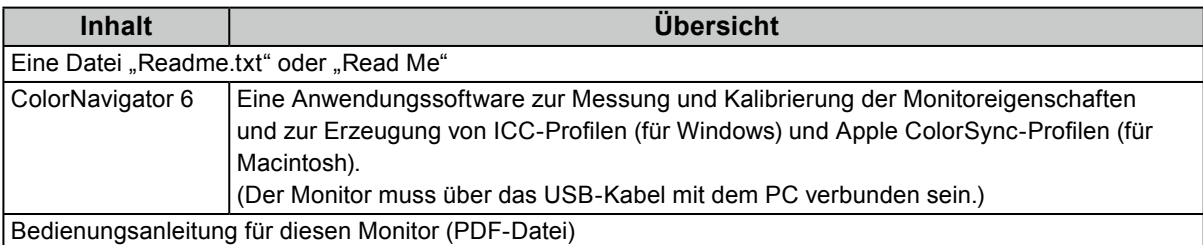

## **●Verwendung des ColorNavigator 6**

Einzelheiten zur Installation und Nutzung der Software finden Sie in der Bedienungsanleitung auf der CD-ROM. Um die Software zu nutzen, muss ein PC über das mitgelieferte USB-Kabel mit dem Monitor verbunden sein. Informationen zur Verbindung mit einem USB-Kabel finden Sie auf ([Seite](#page-39-1)  [40\)](#page-39-1).

#### **Achtung**

• Während Sie den ColorNavigator 6 nutzen, bedienen Sie keinesfalls den Netzschalter oder die Betriebstasten an der Vorderseite des Monitors.

# <span id="page-9-0"></span>**1-4. Kompatible Auflösungen**

<span id="page-9-1"></span>Der Monitor unterstützt die folgenden Auflösungen:

## **●DVI**

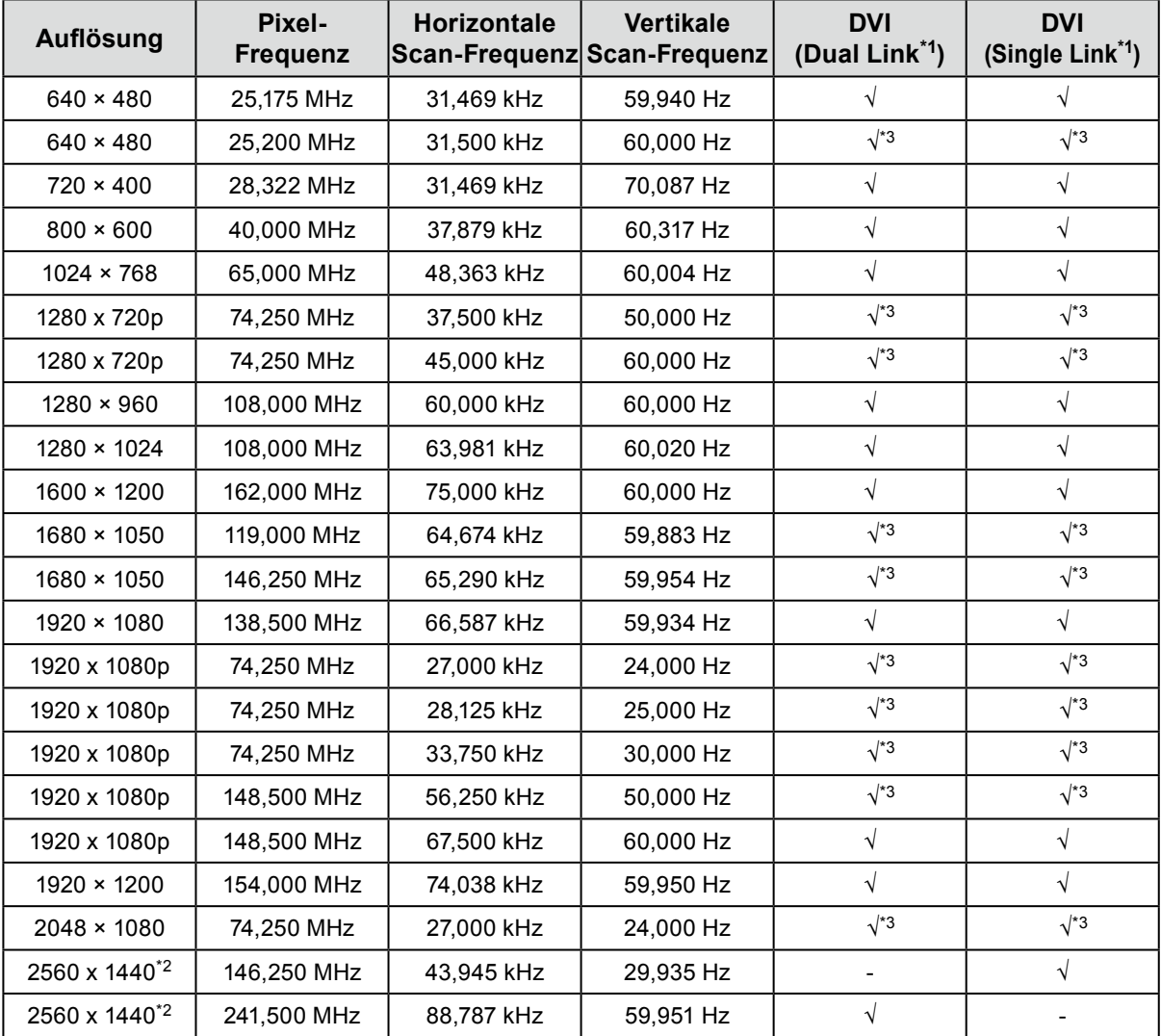

. . . . . . . . . . . . . . . . . .

\*1 ["Signalformat" \(Seite 28\)](#page-27-1) muss eingestellt werden.

\*2 Empfohlene Auflösung

\*3 Das Ausgabegerät muss definiert sein. Schlagen Sie im Benutzerhandbuch des Ausgabegerät für weitere Details nach.

<span id="page-10-0"></span>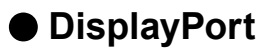

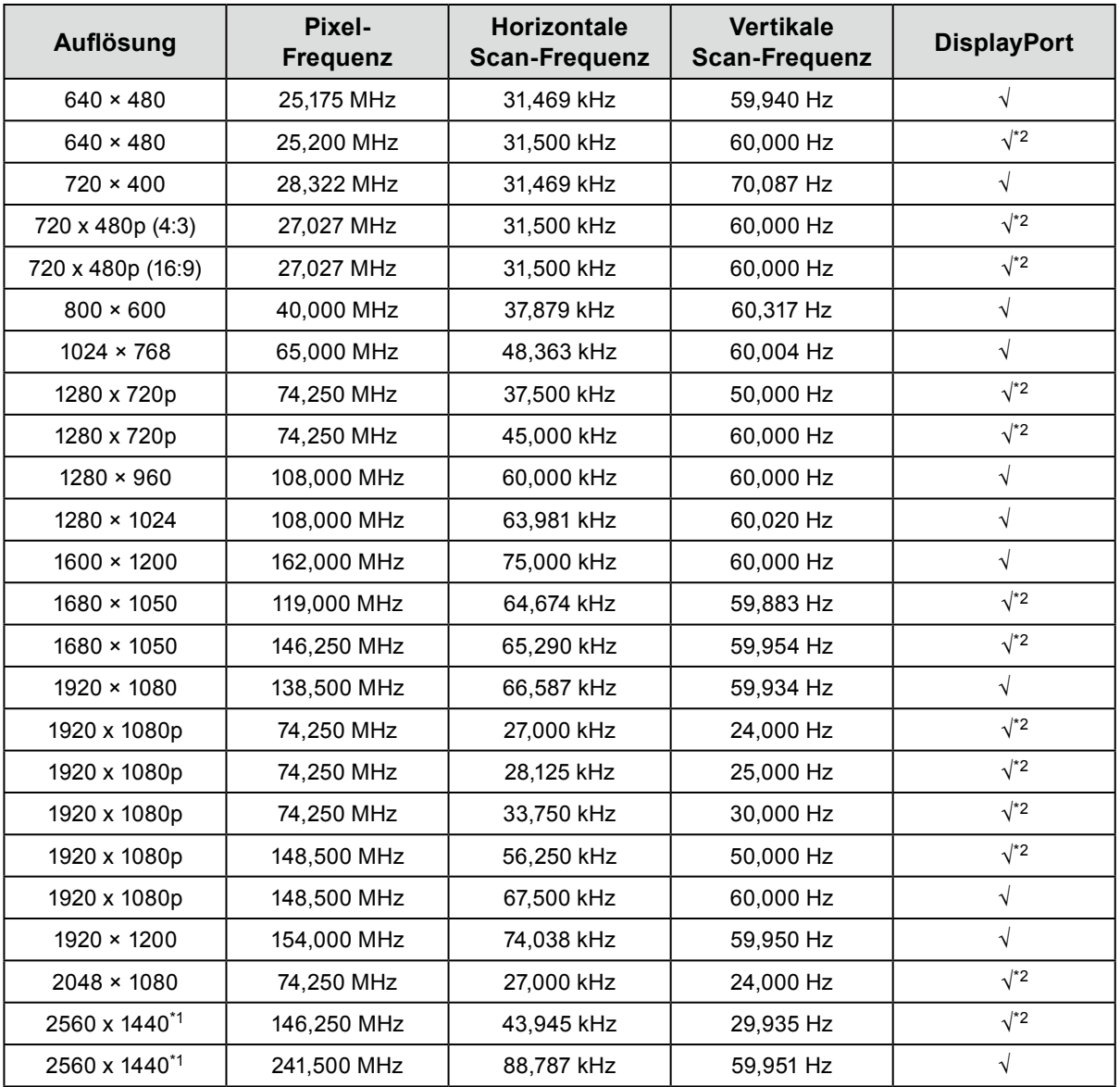

\*1 Empfohlene Auflösung

\*2 Das Ausgabegerät muss definiert sein. Schlagen Sie im Benutzerhandbuch des Ausgabegerät für weitere Details nach.

<span id="page-11-0"></span>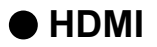

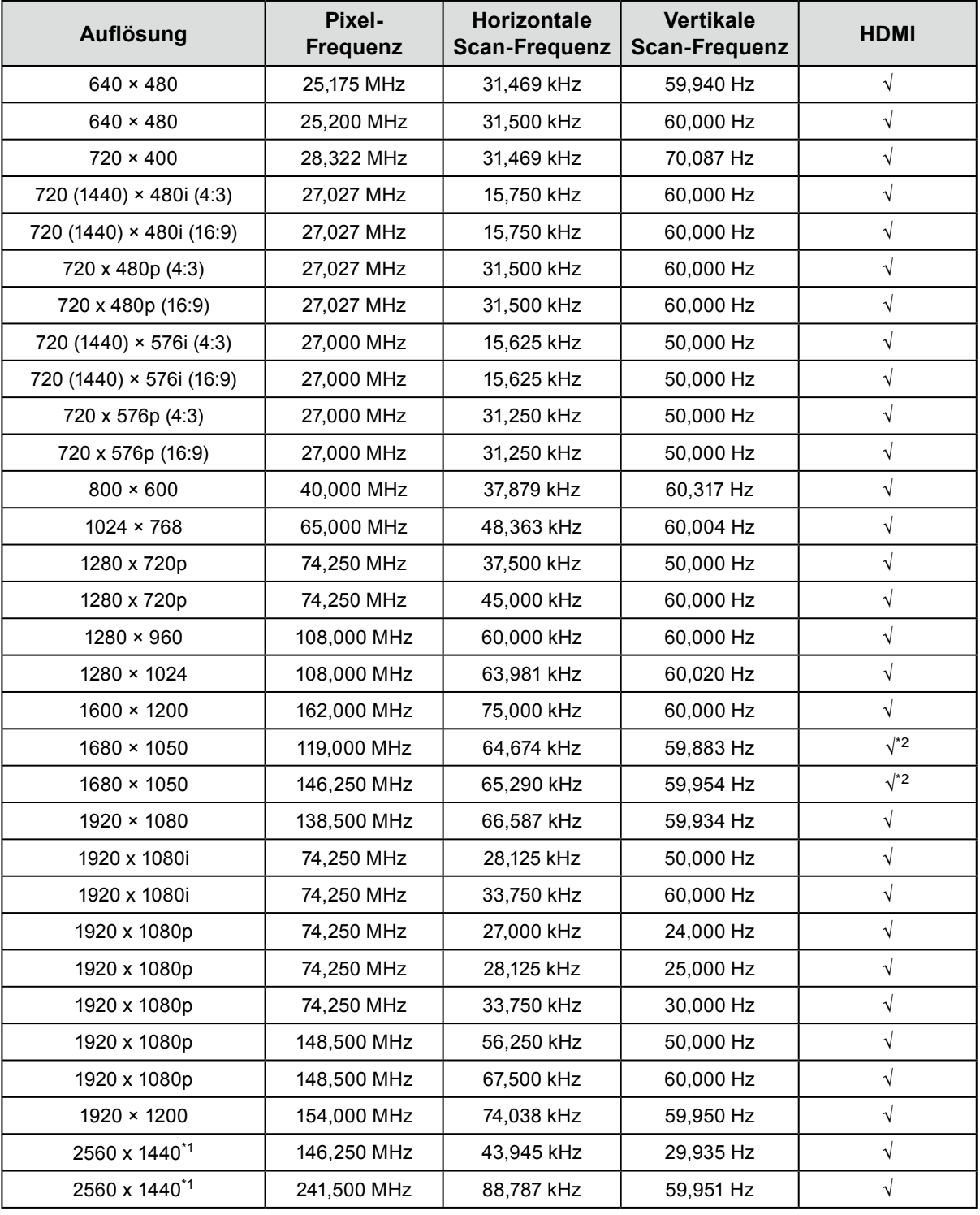

\*1 Empfohlene Auflösung

\*2 Das Ausgabegerät muss definiert sein. Schlagen Sie im Benutzerhandbuch des Ausgabegerät für weitere Details nach.

# <span id="page-12-0"></span>**1-5. Einstellung der Auflösung**

Wenn die Auflösung nach dem Anschluss des Monitors an einen PC nicht korrekt ist oder wenn Sie die Auflösung ändern möchten, befolgen Sie die nachstehenden Schritte.

## **●Windows 10**

- 1. Setzen Sie einen Rechtsklick auf eine beliebige Stelle des Desktops, ausgenommen Symbole.
- 2. Im jetzt geöffneten Menü wählen Sie "Anzeigeeinstellungen" aus.
- 3. Klicken Sie im Dialogfeld "Anzeige anpassen" auf "Erweiterte Anzeigeeinstellungen".
- 4. Wählen Sie den Monitor aus, und wählen Sie die Auflösung aus dem Pulldown-Menü "Auflösung" aus.
- 5. Klicken Sie auf "Übernehmen".
- 6. Wenn ein Bestätigungsdialogfenster angezeigt wird, klicken Sie auf "Änderungen beibehalten".

## **●Windows 8.1 / Windows 7**

- 1. Unter Windows 8.1 klicken Sie auf "Desktop" im Startbildschirm, um den Arbeitsplatz anzuzeigen.
- 2. Setzen Sie einen Rechtsklick auf eine beliebige Stelle des Desktops, ausgenommen Symbole.
- 3. Im jetzt geöffneten Menü wählen Sie "Bildschirmauflösung" aus.
- 4. Wählen Sie den Monitor aus, und wählen Sie die Auflösung aus dem Pulldown-Menü "Auflösung" aus.
- 5. Klicken Sie auf "OK".
- 6. Wenn ein Bestätigungsdialogfenster geöffnet wird, klicken Sie auf "Änderungen beibehalten".

#### **Hinweis**

• Wenn die Größe der Schrift oder anderer angezeigter Objekte verändert wird, wählen Sie in der Systemsteuerung "Anzeige" aus, und passen Sie die Skalierungsstufe an.

## **●OS X Mountain Lion (10.8) oder höher**

- 1. Im Apple-Menü wählen Sie "Systemeinstellungen" aus.
- 2. Wenn das Dialogfenster "Systemeinstellungen" geöffnet ist, klicken Sie auf "Monitore". (Wenn Sie OS X Mountain Lion (10.8) verwenden, klicken Sie unter "Hardware" auf "Monitore".)
- 3. Im geöffneten Dialogfenster wählen Sie die Registerkarte "Monitor" aus und wählen im Feld "Auflösung" "Ändern" aus.
- 4. Wählen Sie die Auflösung aus der Liste der möglichen Auflösungseinstellungen aus. Wenn die Zielauflösung nicht in der Liste angezeigt wird, drücken und halten Sie die Optionstaste auf der Tastatur, und wählen Sie "Ändern".
- 5. Ihre Auswahl wird sofort wiedergegeben. Wenn die ausgewählte Auflösung Ihren Wünschen entspricht, schließen Sie das Fenster.

## **●Mac OS <sup>X</sup> 10.7**

- 1. Im Apple-Menü wählen Sie "Systemeinstellungen" aus.
- 2. Klicken Sie im Dialogfenster "Systemeinstellungen" auf "Monitore" unter "Hardware".
- 3. Im geöffneten Dialogfenster wählen Sie die Registerkarte "Monitor" aus und wählen im Feld "Auflösung" die Auflösung aus.
- 4. Ihre Auswahl wird sofort wiedergegeben. Wenn die ausgewählte Auflösung Ihren Wünschen entspricht, schließen Sie das Fenster.

# <span id="page-13-1"></span><span id="page-13-0"></span>**Kapitel 2 Grundeinstellungen**

In diesem Kapitel werden die Grundeinstellungen des Monitors beschrieben, die über die Tasten an der Vorderseite des Monitors vorgenommen werden können.

Die erweiterten Einstellungen des Monitors und das Einstellverfahren über das Menü "Einstellungen" werden hier ["Kapitel 3 Erweiterte Einstellungen" \(Seite 16\)](#page-15-1) beschrieben.

# **2-1. Umstellen des Betriebsmodus**

## **1. Anzeige der Bedienerführung**

1. Berühren Sie eine Taste (außer  $\bigcup$ ). Die Bedienerführung wird auf dem Bildschirm wiedergegeben.

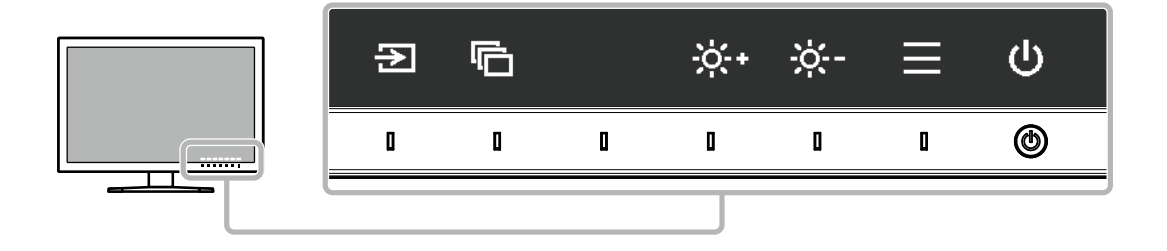

## **2.Einstellen**

- 1. Berühren Sie eine Taste, um zu den Einstellungen zu gelangen. Das Menü "Anpassungen/Einstellungen" wird angezeigt.
- 2. Stellen Sie die ausgewählte Funktion mit den Tasten ein, und bestätigen Sie mit  $\vee$ .

## **3. Verlassen**

- 1. Verlassen Sie das Menü mit  $\times$ .
- 2. Wenn kein Menü angezeigt und keine Taste gedrückt wird, wird die Bedienerführung nach einigen Sekunden automatisch ausgeblendet.

#### **Hinweis**

• Der Inhalt der Anleitung ändert sich je nach ausgewähltem Menü oder Status.

# **2-2. Umstellen des Eingangssignals**

Wenn ein Monitor über mehrere Signaleingänge verfügt, kann das Signal für die Bildschirmausgabe geändert werden.

Wenn das Signal umgestellt wird, erscheint der Name des aktiven Eingangsanschlusses in der rechten unteren Ecke des Bildschirms.

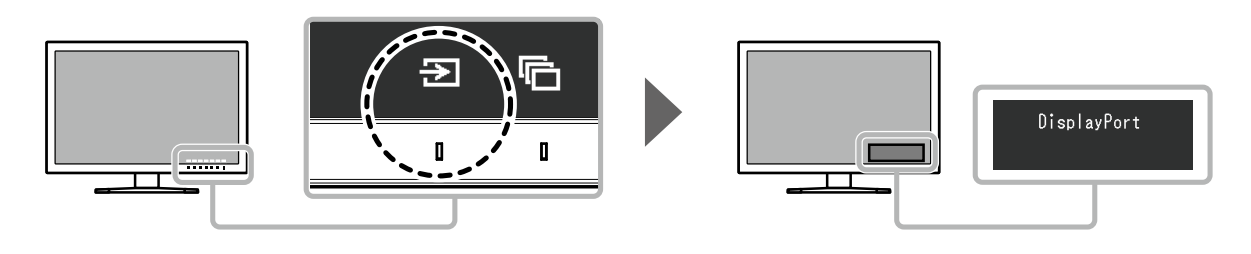

# <span id="page-14-0"></span>**2-3. Umstellen des Anzeigemodus (Farbmodus)**

<span id="page-14-1"></span>Diese Funktion ermöglicht die einfache Auswahl eines Anzeigemodus gemäß der Monitoranwendung.

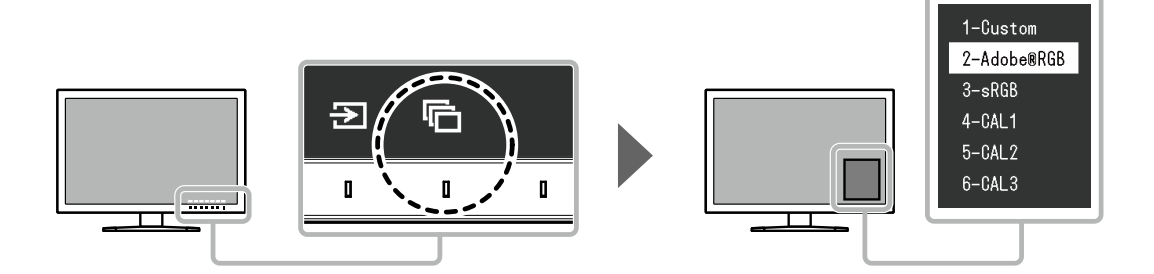

# **●Anzeigemodi**

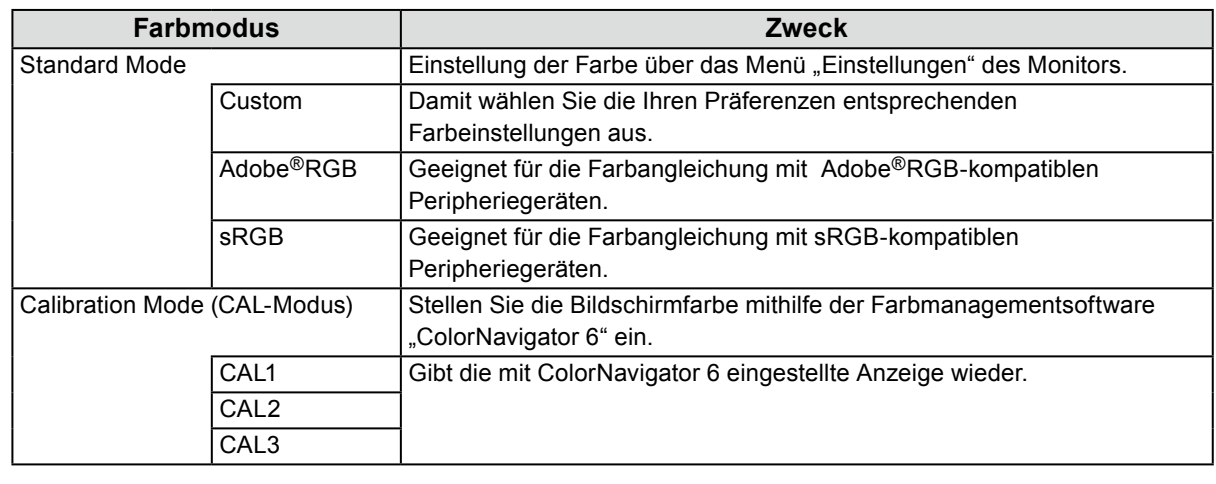

#### **Hinweis**

- Das Menü "Einstellungen" und die Bezeichnungen der Modi können nicht gleichzeitig angezeigt werden.
- Sie können die spezifische Modusauswahl deaktivieren. Weitere Informationen finden Sie unter "Modus [überspringen" \(Seite 25\).](#page-24-0)
- Das Ergebnis der Einstellungen von ColorNavigator 6 wird in jedem der folgenden Modi widergespiegelt, je nach dem für die Verbindung zwischen Monitor und PC verwendeten Anschluss.
	- CAL1: DVI
	- CAL2: DisplayPort
	- CAL3: HDMI

# **2-4. Anpassen der Helligkeit**

Die Helligkeit des Bildschirms kann so konfiguriert werden, dass sie der Installationsumgebung oder den persönlichen Präferenzen des Benutzers entspricht.

#### **Einstellbarer Bereich**

0 % bis 100 %

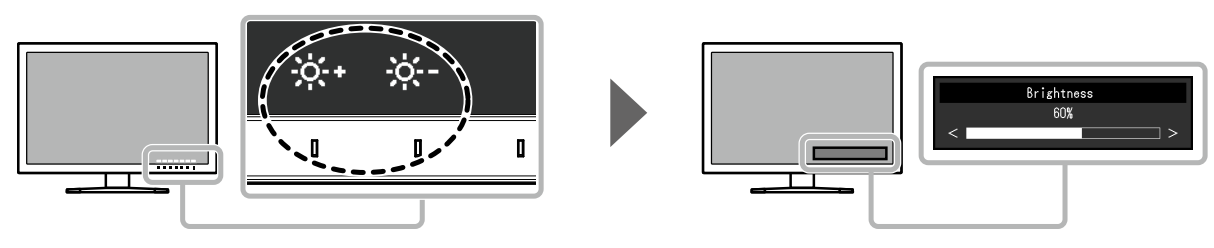

# <span id="page-15-0"></span>**Kapitel 3 Erweiterte Einstellungen**

In diesem Kapitel werden die erweiterten Einstellungen des Monitors und das Einstellverfahren über das Menü "Einstellungen" beschrieben. Die Grundeinstellungen des Monitors werden über die Tasten an der Vorderseite vorgenommen. Die Anleitung dazu finden Sie hier ["Kapitel 2 Grundeinstellungen" \(Seite 14\)](#page-13-1).

# **3-1. Die Grundfunktionen des Einstellungsmenüs**

#### **1. Menüanzeige**

- <span id="page-15-2"></span>1. Berühren Sie eine Taste (außer ). Die Bedienerführung wird angezeigt.
- 2. Wählen Sie  $\equiv$ Das Menü "Einstellungen" wird angezeigt.

<span id="page-15-1"></span>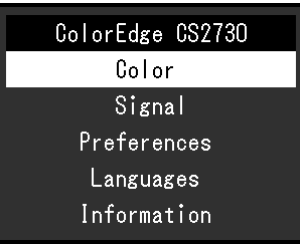

## **2.Einstellen**

1. Wählen Sie die einzustellende Funktion mit  $\wedge \vee$  aus, danach wählen Sie  $\vee$ . Das Untermenü wird angezeigt.

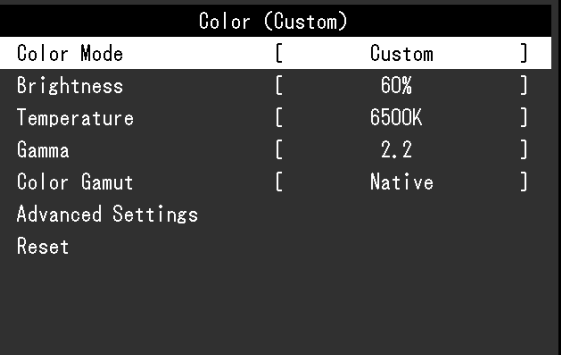

2. Wählen Sie die einzustellende Funktion mit  $\wedge \vee$  aus, danach drücken Sie  $\vee$ . Das Menü "Anpassungen/Einstellungen" wird angezeigt.

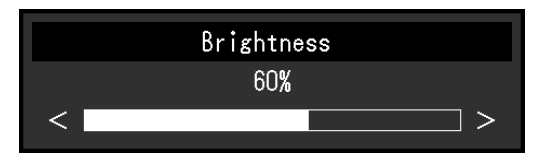

3. Stellen Sie die ausgewählte Funktion mit  $\langle \cdot | \cdot \rangle$ ein, und wählen Sie dann  $\langle \cdot | \cdot \rangle$ . Das Untermenü wird angezeigt.

Wenn Sie  $\times$  auswählen, während Sie die Einstellungen anpassen, werden Ihre Einstellungen verworfen und die vorherigen Einstellungen übernommen.

## **3. Verlassen**

- 1. Wählen Sie  $\times$ . Das Menü "Einstellungen" wird angezeigt.
- 2. Wählen Sie  $\times$ . Sie verlassen das Menü "Einstellungen".

**Hinweis**

• Der Inhalt der Anleitung ändert sich je nach ausgewähltem Menü oder Status.

# <span id="page-17-0"></span>**3-2. Funktionen des Einstellungsmenüs**

## **●Farbe**

<span id="page-17-1"></span>Wenn die Anzeige im Standard Mode (Custom / Adobe®RGB / sRGB) dargestellt wird, können Sie die Farbeinstellungen jedes Farbmodus nach Ihren Wünschen anpassen.

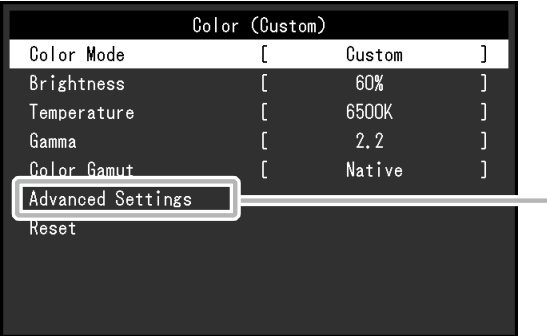

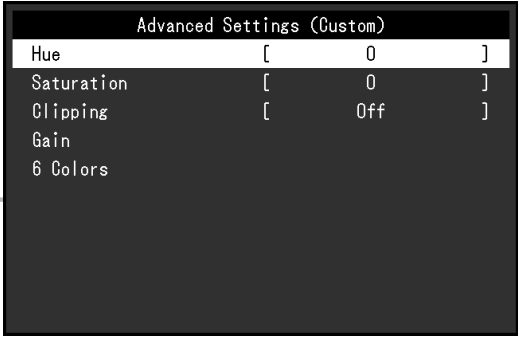

#### **Achtung**

• Aufgrund von Differenzen zwischen einzelnen Monitoren kann ein und dasselbe Bild auf mehreren Monitoren in verschiedenen Farben angezeigt werden. Führen Sie die Feinabstimmung der Farben auf mehreren Monitoren visuell durch.

#### **Hinweis**

• Verwenden Sie die unter "K" und "%" angezeigten Werte nur als Referenz.

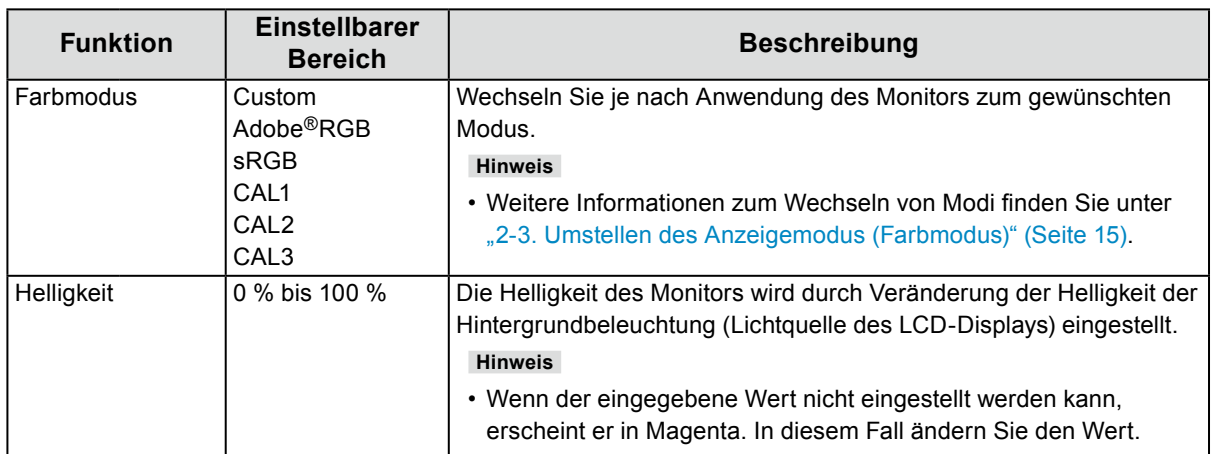

<span id="page-18-0"></span>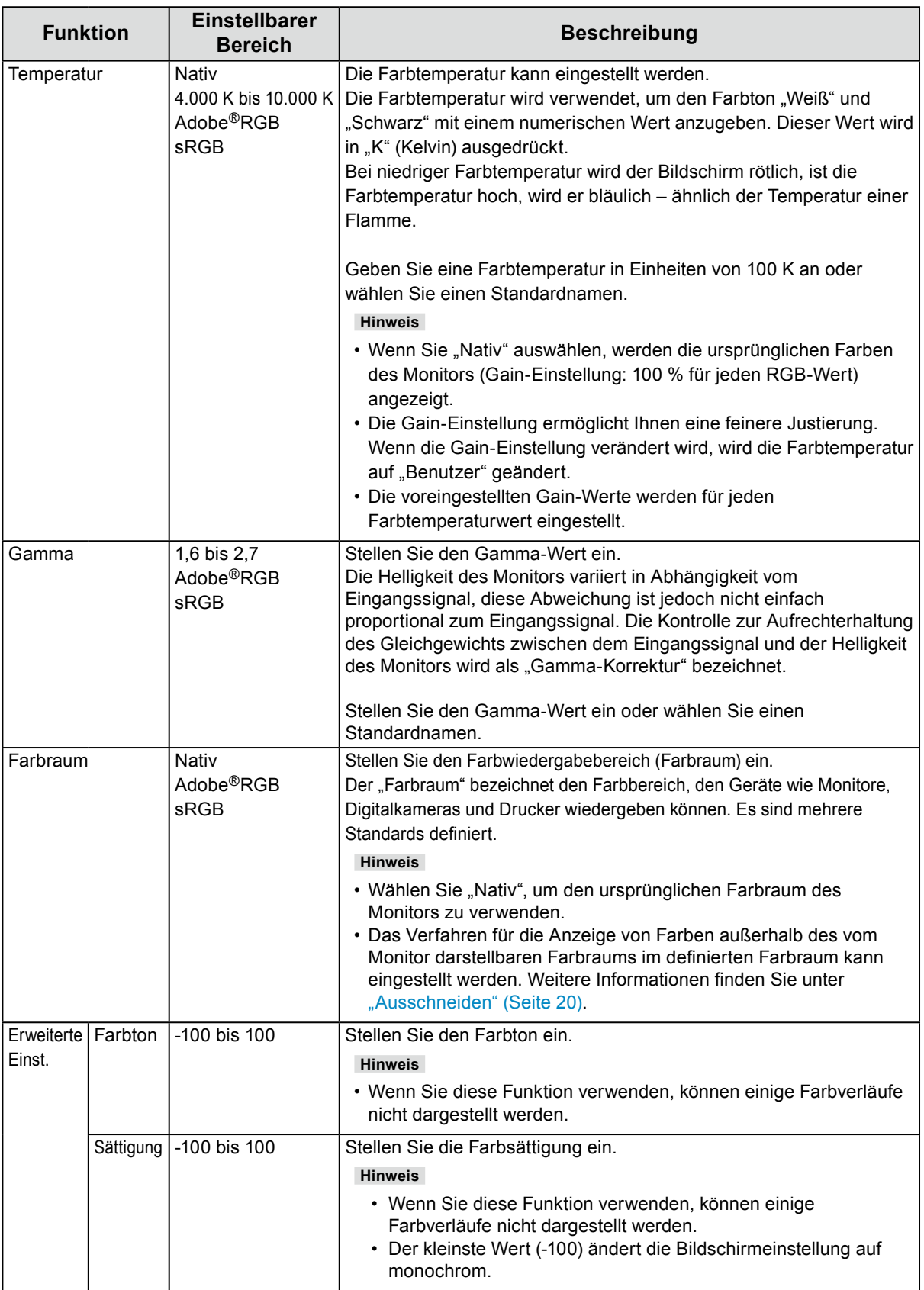

<span id="page-19-0"></span>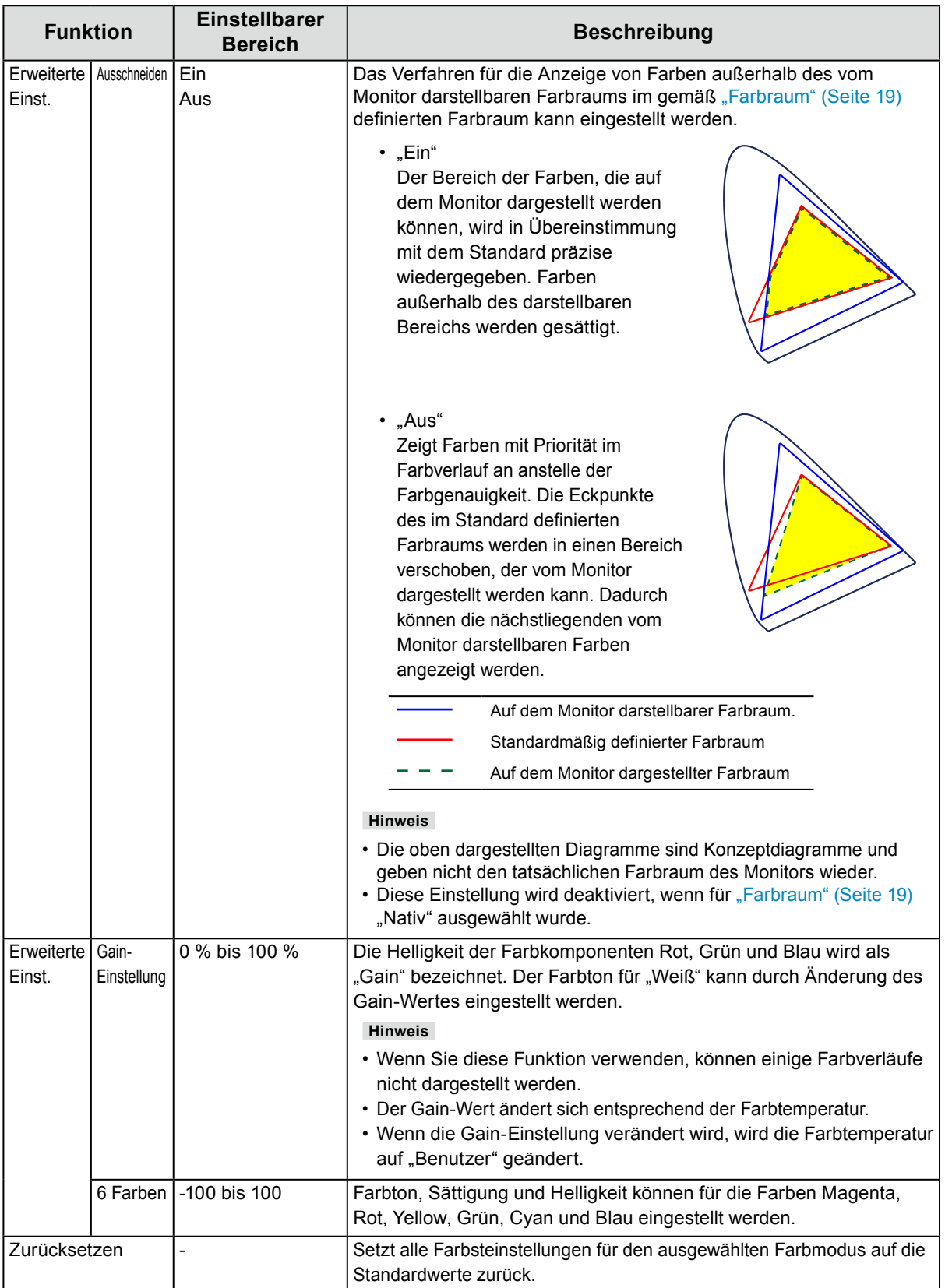

<span id="page-20-0"></span>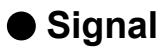

Die Signaleinstellungen werden verwendet, um die erweiterten Einstellungen für die Eingangssignale wie die Größe der Bildschirmanzeige und Farbformat vorab zu konfigurieren.

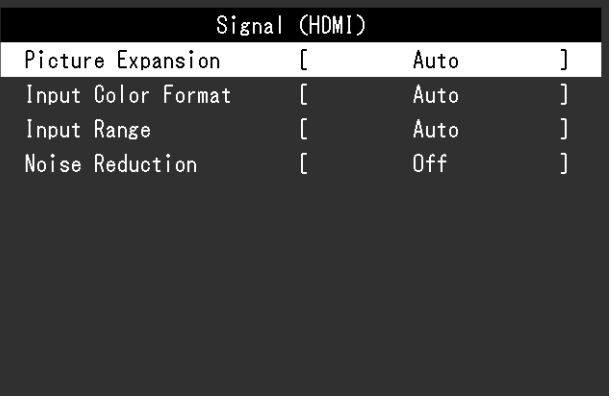

<span id="page-20-1"></span>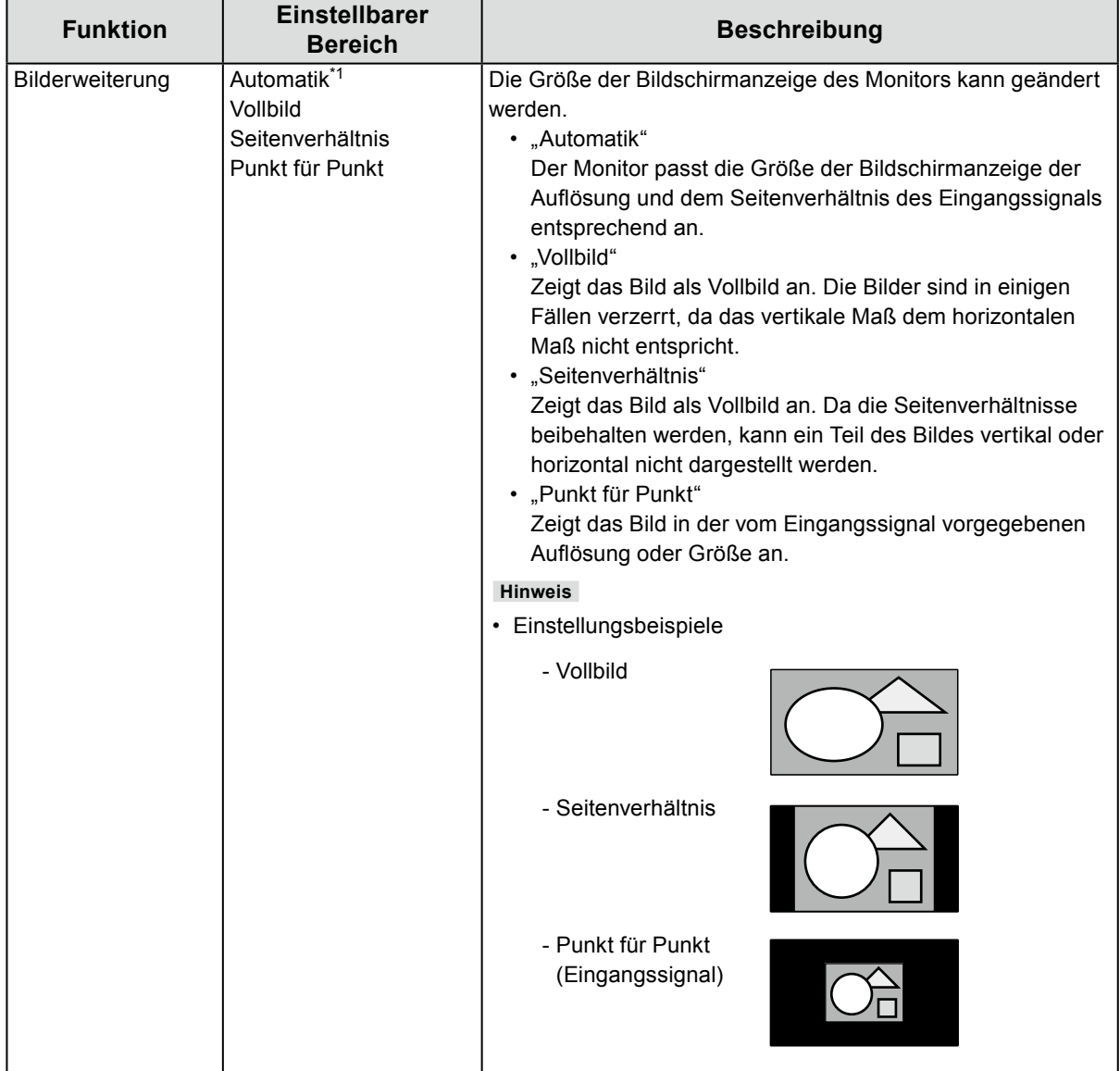

\*1 Nur aktiviert, wenn Eingangssignalinformationen am HDMI-Eingang erkannt werden, durch die die Einstellung automatisch bestimmt werden kann.

<span id="page-21-0"></span>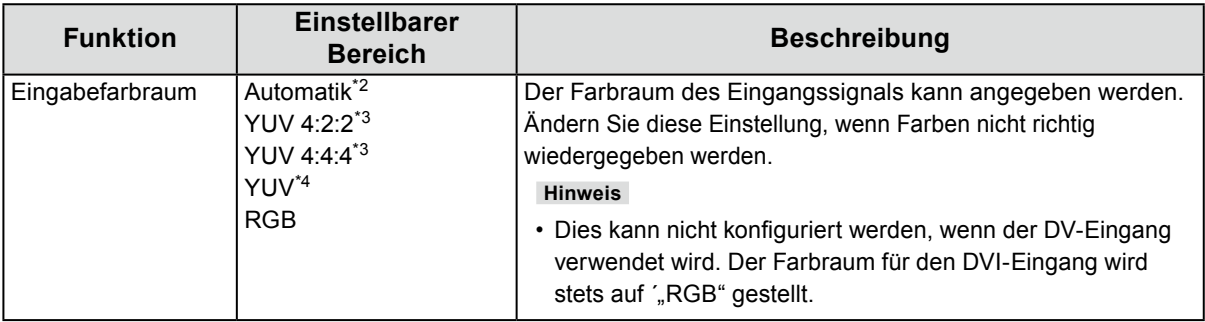

\*2 Nur aktiviert, wenn Eingangssignalinformationen erkannt werden, durch die die Einstellung automatisch bestimmt werden kann.

- \*3 Nur während HDMI-Eingang aktiviert
- \*4 Nur während DisplayPort aktiviert

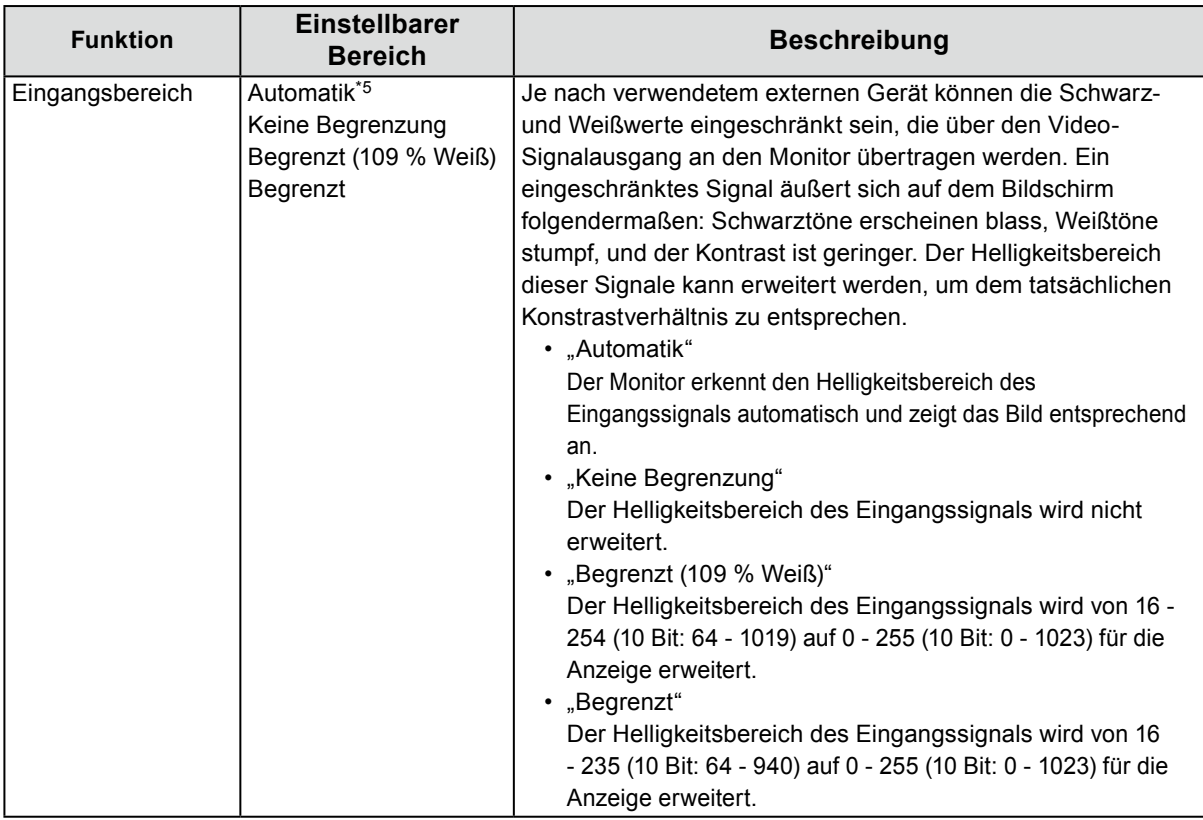

#### \*5 Nur bei DisplayPort- oder HDMI-Eingabe aktiviert

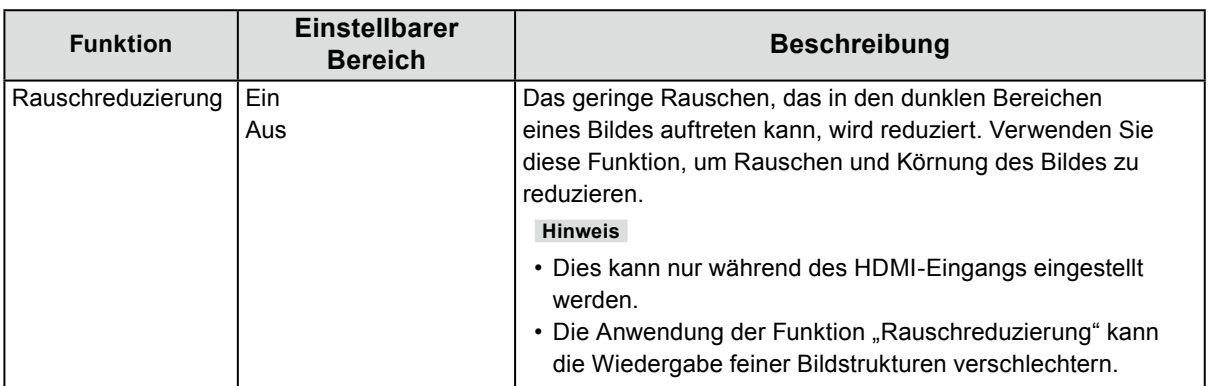

# <span id="page-22-0"></span>**●Einstellungen**

Die Monitoreinstellungen können so konfiguriert werden, dass sie der Umgebung oder den persönlichen Präferenzen des Benutzers entsprechen.

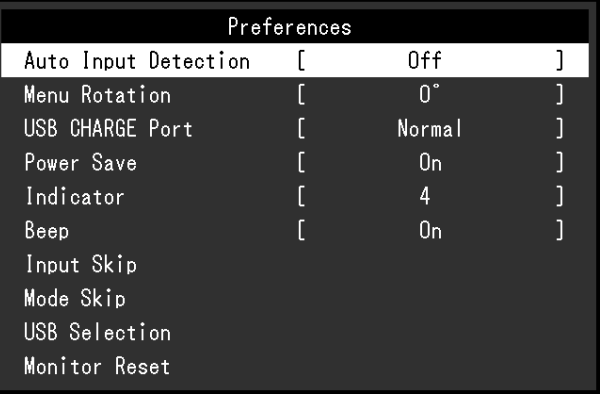

<span id="page-22-2"></span><span id="page-22-1"></span>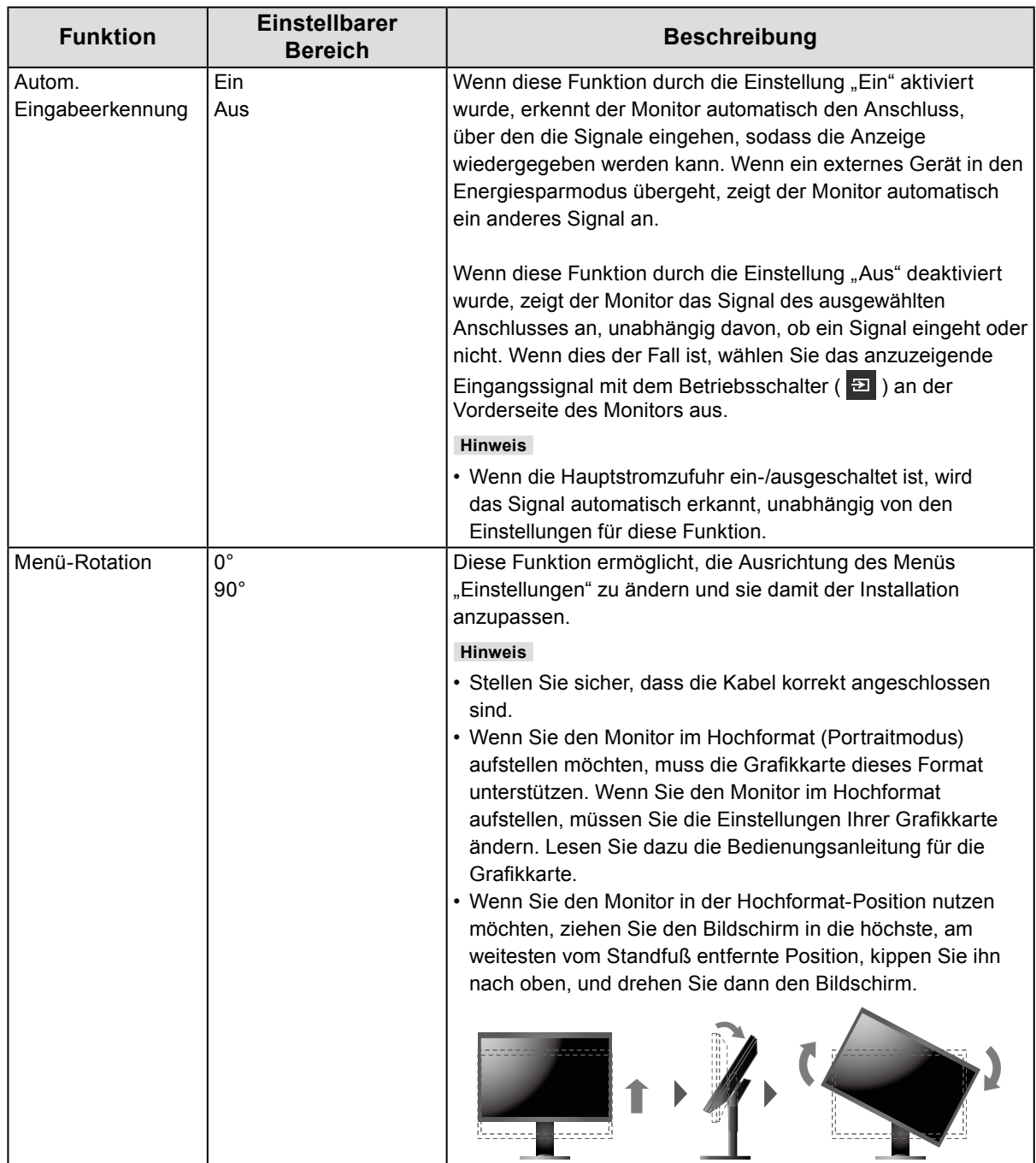

<span id="page-23-0"></span>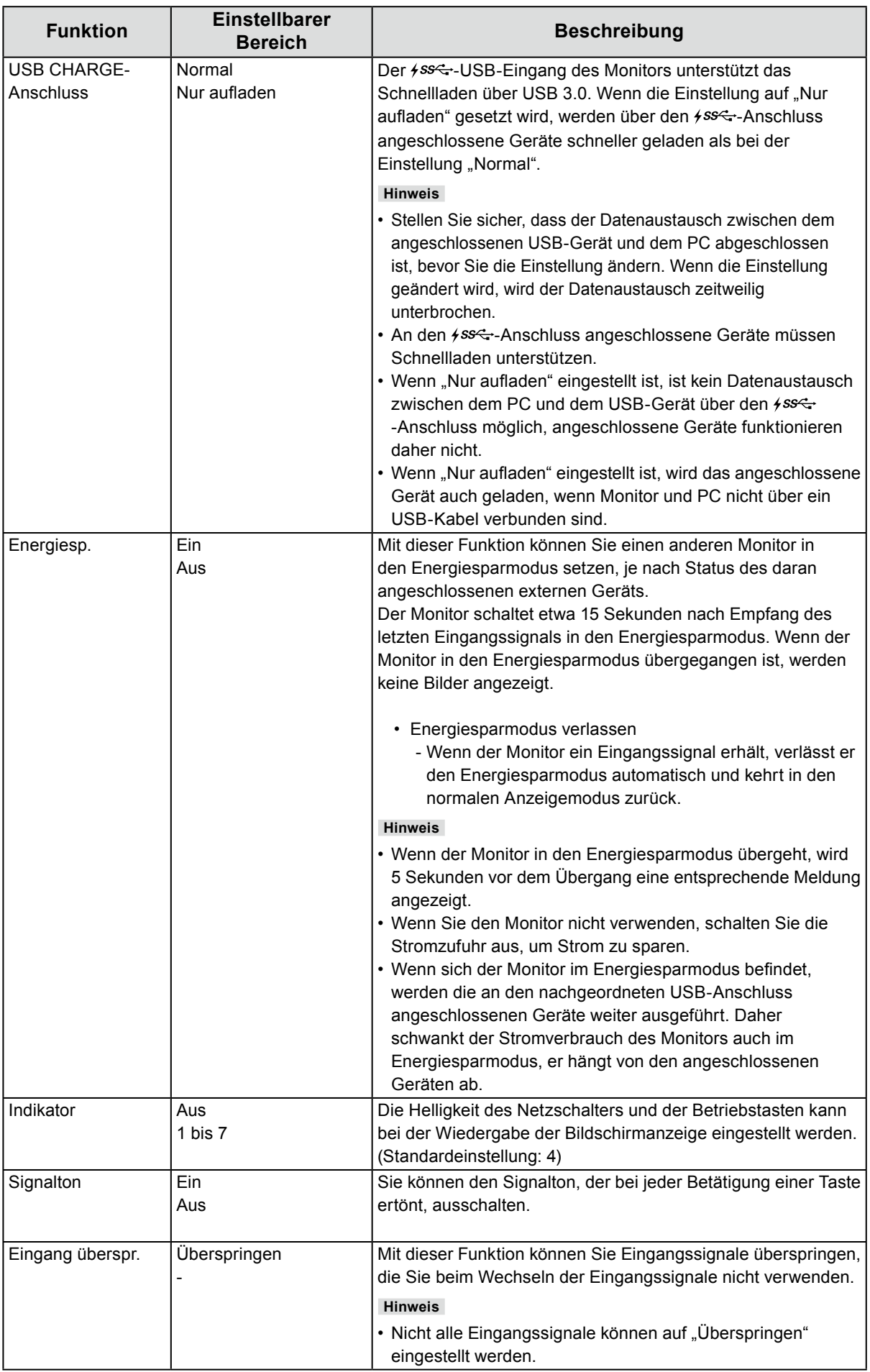

<span id="page-24-1"></span><span id="page-24-0"></span>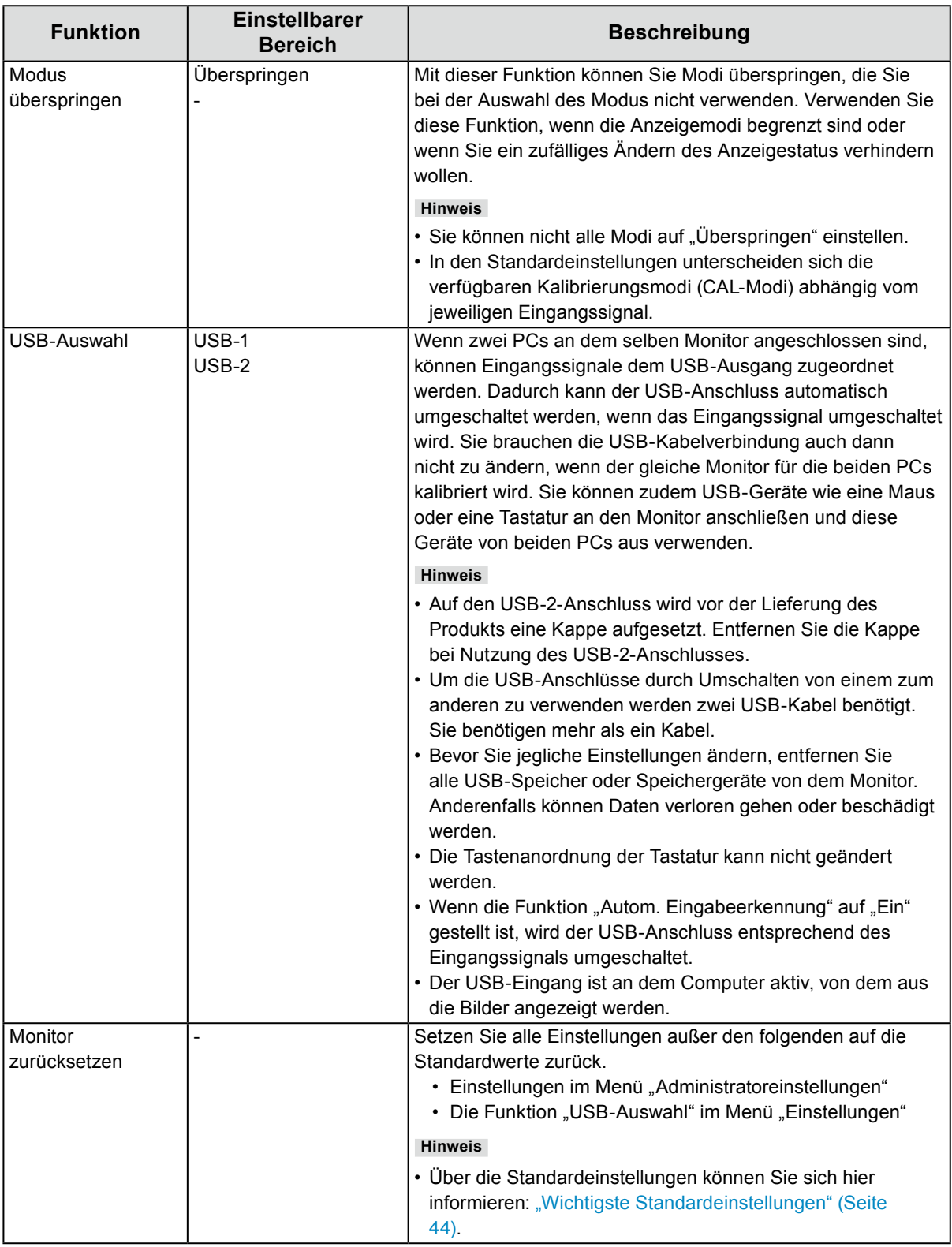

<span id="page-25-0"></span>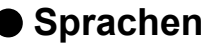

Sie können die Ausgabesprache der Menüs und Meldungen auswählen.

#### **Einstellbarer Bereich**

English, Deutsch, Français, Español, Italiano, Svenska, Japanese, Simplified Chinese, Traditional Chinese

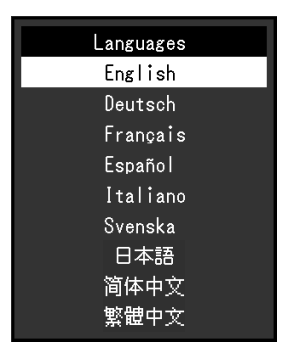

## **●Informationen**

Sie können die Monitordaten (Modellbezeichnung, Seriennummer, Firmware-Version, Nutzungsdauer, ColorNavigator-Lizenzstatus, Auflösung, Eingangssignal usw.) überprüfen.

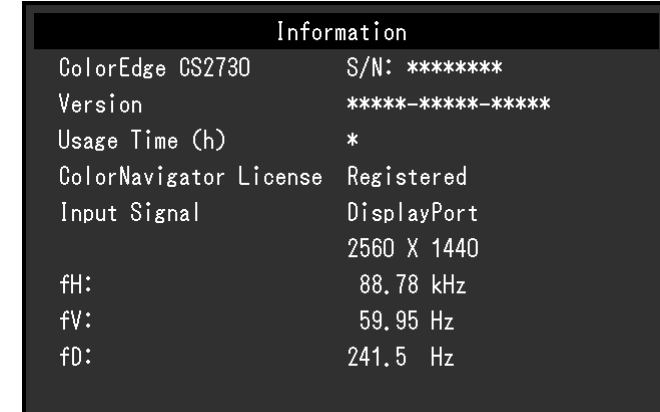

#### Beispiel:

# <span id="page-26-0"></span>**Kapitel 4 Administratoreinstellungen**

In diesem Kapitel wird die Konfiguration des Monitors über das Menü "Administratoreinstellungen" beschrieben.

Dieses Menü ist für Administratoren vorgesehen. Bei normalen Gebrauch des Monitors ist die Konfiguration über dieses Menü nicht erforderlich.

# **4-1. Die Grundfunktionen des Menüs "Administratoreinstellungen"**

## **1. Menüanzeige**

- 1. Schalten Sie den Monitor aus, indem Sie U berühren.
- 2. Während Sie den Schalter ganz links betätigen, halten Sie U mind. 2 Sekunden lang gedrückt.

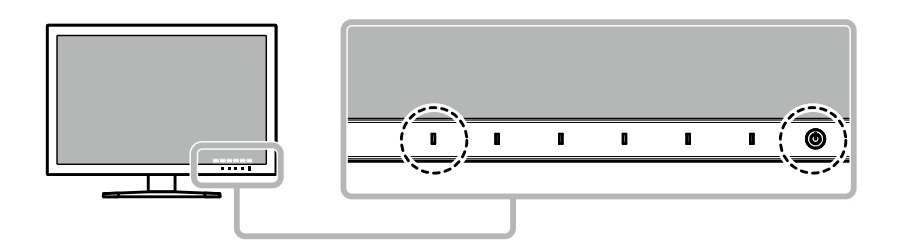

Das Menü "Administratoreinstellungen" wird geöffnet.

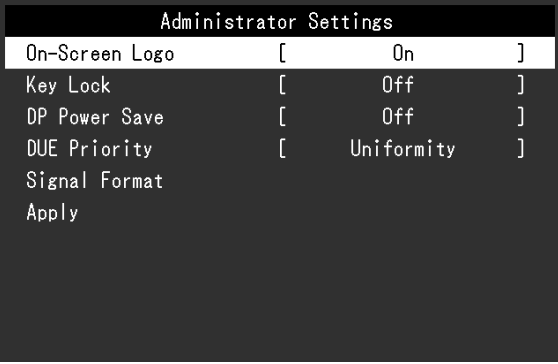

# **2.Einstellungen**

1. Wählen Sie die einzustellende Funktion mit  $\land \lor$  aus, danach wählen Sie  $\lor$ . Das Menü "Anpassungen/Einstellungen" wird angezeigt.

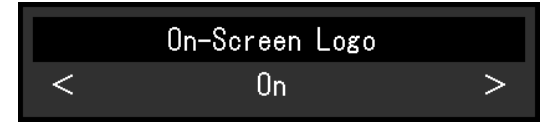

2. Stellen Sie die ausgewählte Funktion mit  $\langle \cdot | \cdot \rangle$ ein, und wählen Sie dann  $\langle \cdot | \cdot \rangle$ . Das Menü "Administratoreinstellungen" wird geöffnet.

## **3. Anwenden und Verlassen**

1. Wählen Sie "Anwenden" und dann  $\vee$ Die Einstellungen sind damit bestätigt, und das Menü "Administratoreinstellungen" wird geschlossen.

# <span id="page-27-0"></span>4-2. Funktionen im Menü "Administratoreinstellungen"

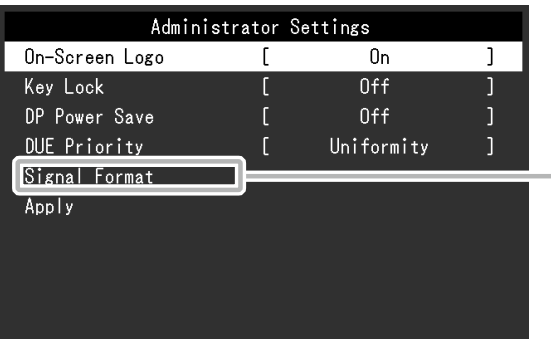

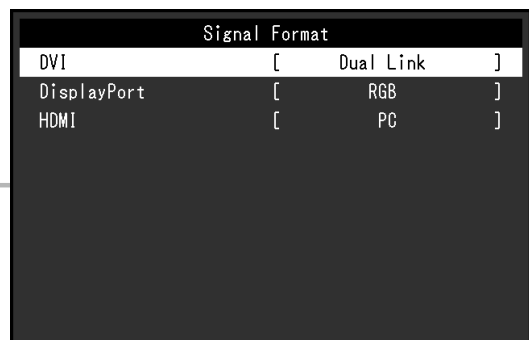

<span id="page-27-3"></span><span id="page-27-2"></span><span id="page-27-1"></span>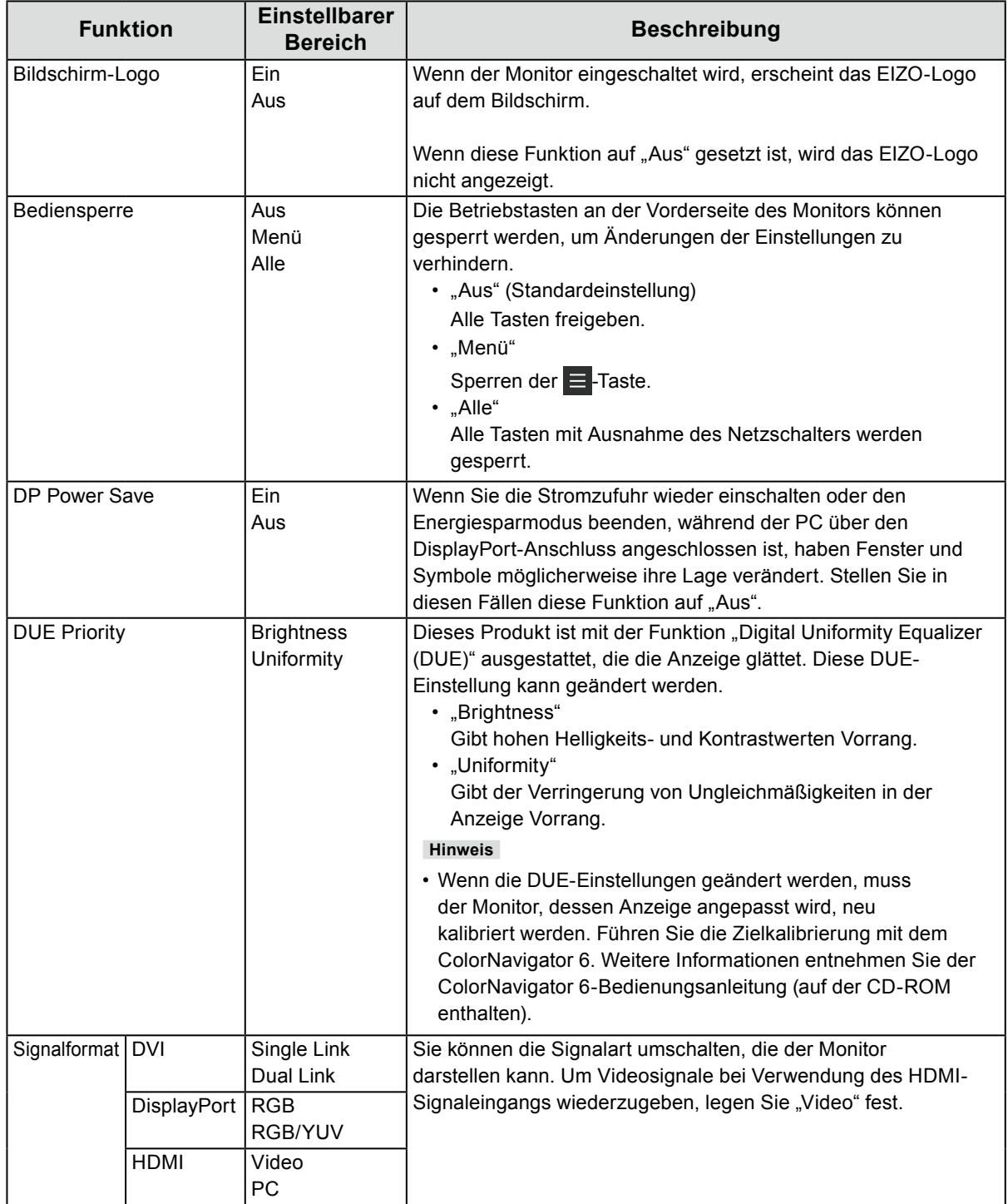

# <span id="page-28-0"></span>**Kapitel 5 Fehlerbeseitigung**

# **5-1. Kein Bild**

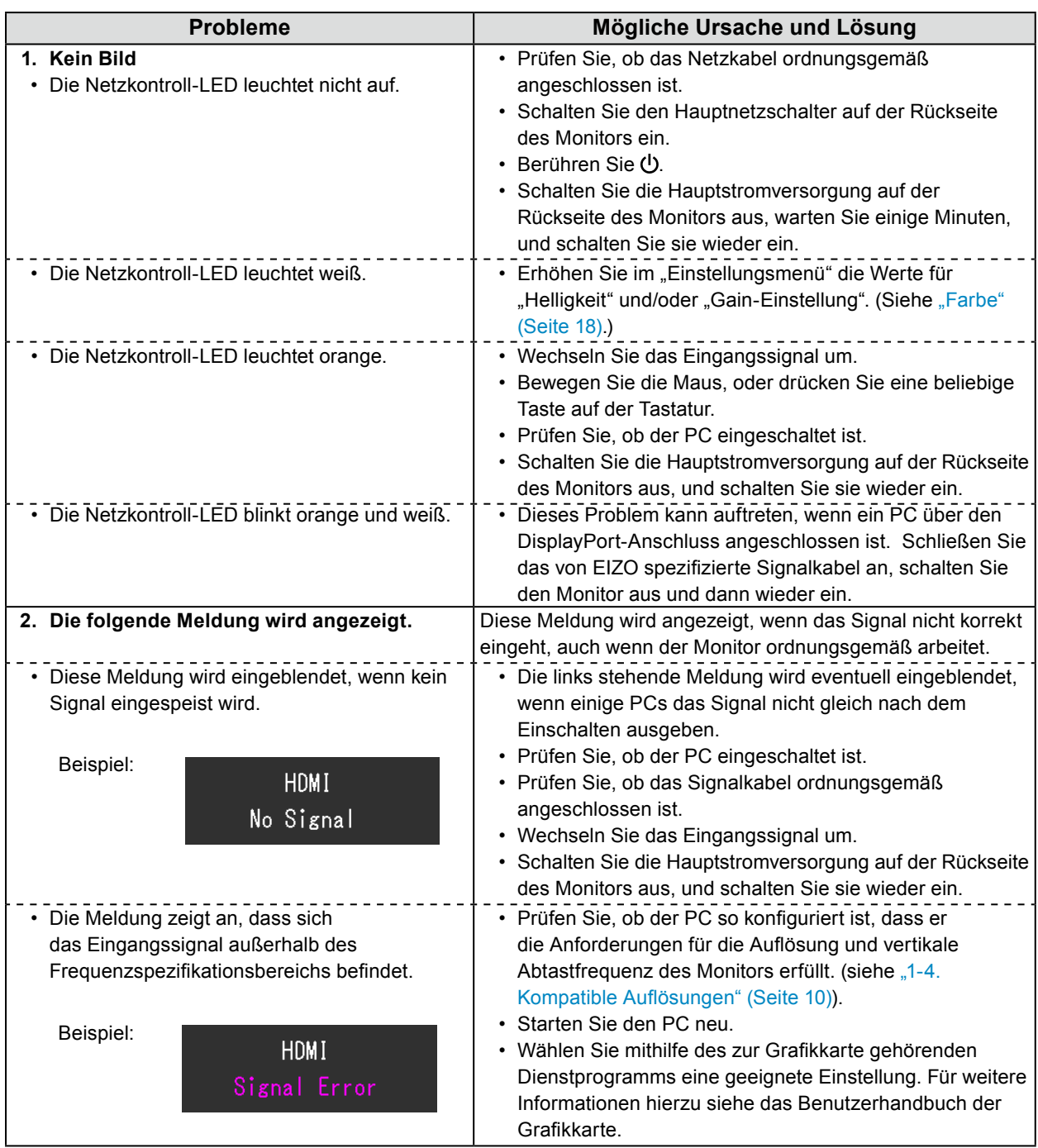

# <span id="page-29-0"></span>**5-2. Bildverarbeitungsprobleme**

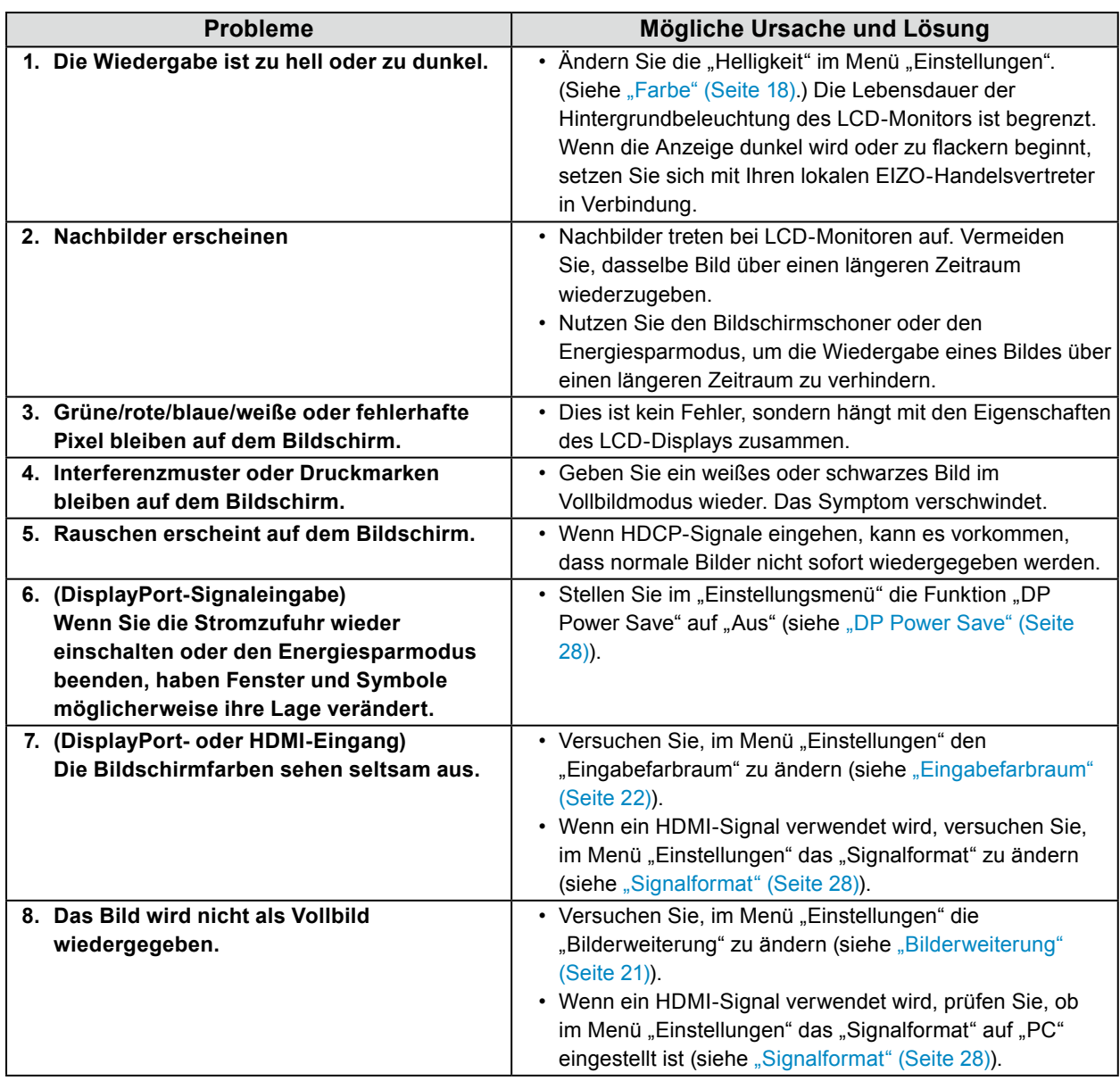

. . . . . . . . . . . .

# <span id="page-30-0"></span>**5-3. Sonstige Probleme**

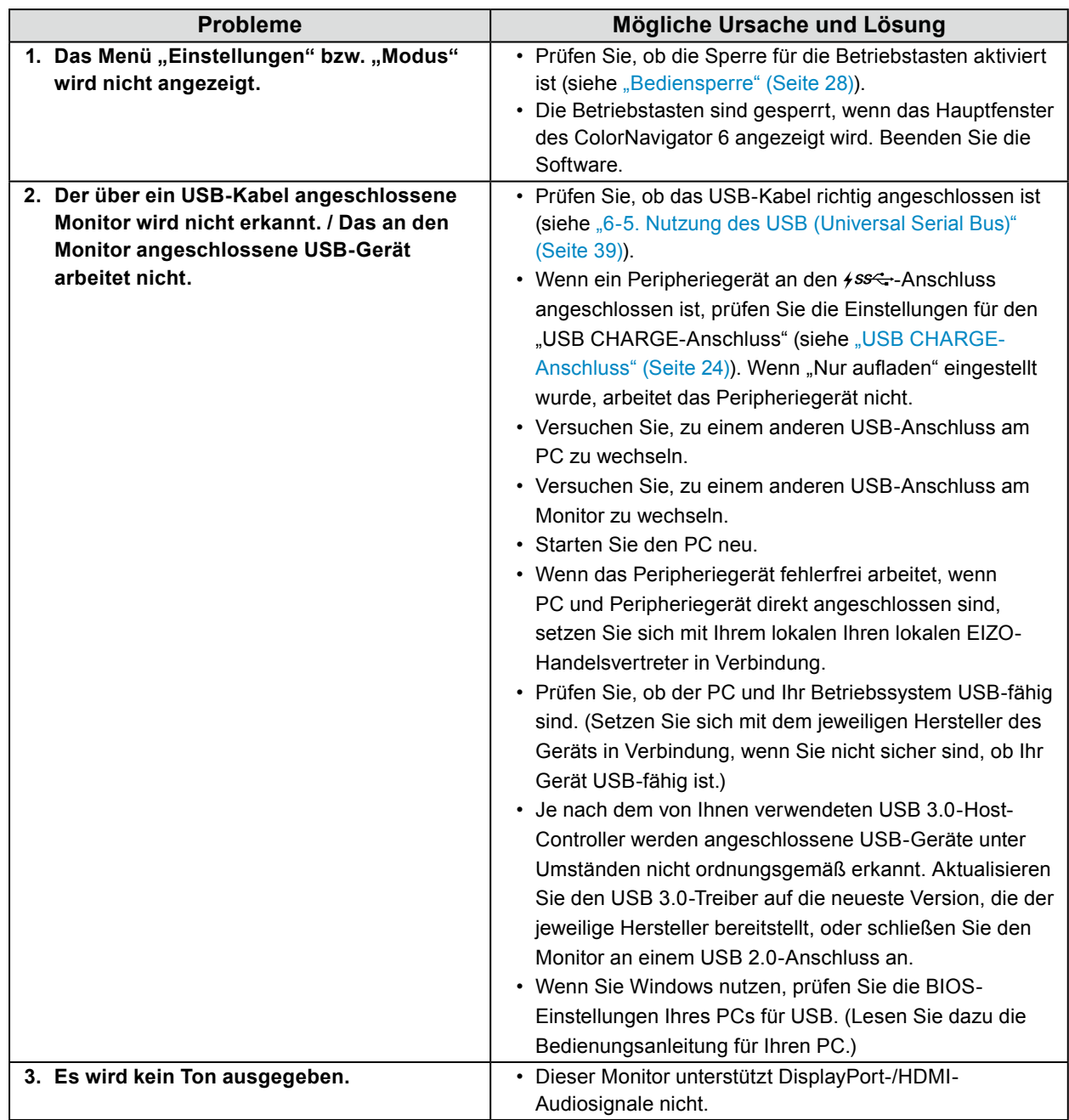

. . . . . . . . . . . . . . . .

# <span id="page-31-0"></span>**Kapitel 6 Referenz**

# **6-1. Anbringen eines optionalen Arms**

<span id="page-31-1"></span>Ein optionaler Arm (oder Fuß) kann nach Entfernen des Fußes angebracht werden. Einzelheiten zum entsprechenden optionalen Arm (oder Fuß) entnehmen Sie bitte unserer Website: <http://www.eizoglobal.com>

#### **Achtung**

- Folgen Sie den Anweisungen in der Bedienungsanleitung zum Montieren eines Armes oder Fußes.
- Wenn Sie einen Arm oder Fuß eines anderen Herstellers verwenden möchten, prüfen Sie Folgendes vorab, und wählen Sie einen Arm oder Fuß, der dem VESA-Standard entspricht. Verwenden Sie die zu diesem Produkt mitgelieferten VESA-Montageschrauben, wenn Sie den Arm oder Fuß am Monitor befestigen.
- Abstand zwischen den Schraubenlöchern: 100 mm × 100 mm
- Äußere Abmessungen des VESA-Montagebereichs des Arms oder Fußes: 122 mm × 122 mm oder weniger
- Stärke der Grundplatte: 2,6 mm
- Muss stabil genug sein, um das Gewicht von Monitor (ohne Fuß) und Zubehör, beispielsweise Kabel, zu tragen.
- Wenn ein Arm oder Fuß verwendet wird, befestigen Sie ihn so, dass Sie die folgenden Neigungswinkel des Monitors einstellen können:
- Jeweils 45˚ nach oben und nach unten
- Schließen Sie die Kabel an, nachdem Sie den Arm oder Fuß montiert haben.
- Bewegen Sie den abmontierten Fuß nicht nach oben oder unten. Dies kann zu Verletzungen oder Schäden am Gerät führen.
- Der Monitor, der Arm und der Fuß sind schwer. Wenn sie herunterfallen, kann es zu Verletzungen oder Schäden am Gerät kommen.
- Wenn Sie den Monitor horizontal montieren, drehen Sie ihn um 90˚ im Uhrzeigersinn.

#### **Anbringen eines optionalen Arms (oder optionalen Fußes)**

**1. Um eine Beschädigung der Displayoberfläche zu vermeiden, legen Sie den Monitor mit seiner Displayoberfläche nach unten zeigend auf ein weiches, auf einer stabilen Oberfläche ausgebreitetes Tuch.**

#### **2.Entfernen Sie den Fuß.**

Halten Sie wie unten abgebildet die Verriegelungstaste niedergedrückt (**1**), und schieben Sie den Fuß bis zum Anschlag in Richtung der Grundplatte (**2**). Heben Sie dann den Fuß an (**3**).

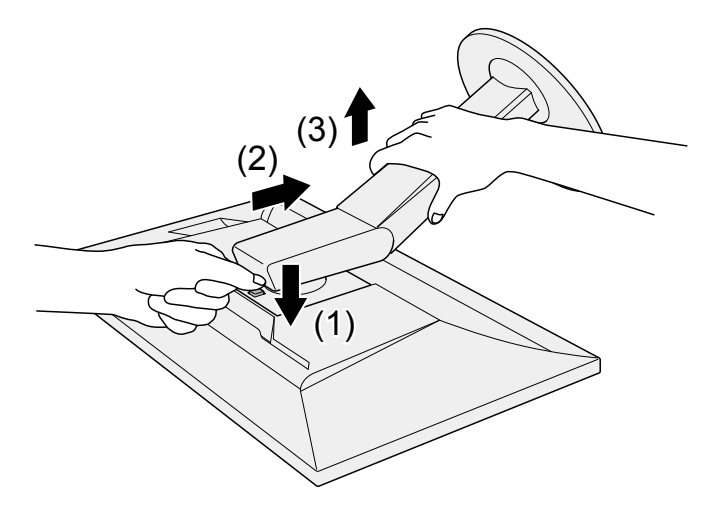

**3. Befestigen Sie den Arm oder Fuß am Monitor.**

Verwenden Sie die zu diesem Produkt mitgelieferten VESA-Montageschrauben, wenn Sie den Arm oder Fuß am Monitor befestigen.

#### **Anbringen des Originalfußes**

- **1. Entfernen Sie die Befestigungsschrauben am optionalen Arm (oder optionalen Fuß), und nehmen Sie den optionalen Arm (oder optionalen Fuß) ab.**
- **2. Um eine Beschädigung der Displayoberfläche zu vermeiden, legen Sie den Monitor mit seiner Displayoberfläche nach unten zeigend auf ein weiches, auf einer stabilen Oberfläche ausgebreitetes Tuch.**
- **3. Bringen Sie den Originalfuß an.**

Setzen Sie wie unten abgebildet die vier Laschen am Fuß in die quadratischen Löcher an der Rückseite des Displays ein (**1**), und schieben Sie den Fuß in Richtung Oberseite des Monitors, bis er mit einem Klicken einrastet (**2**).

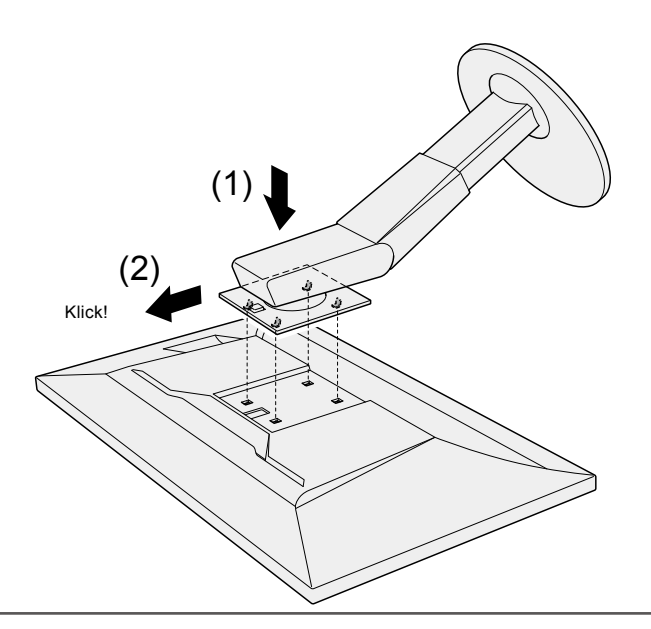

# <span id="page-33-0"></span>**6-2. Abnehmen/Anbringen des Sockels des Standfußes**

#### **Abnehmverfahren**

Der Sockel des Standfußes, der beim Setup angebracht wurde, kann durch die folgenden Arbeitsschritte abgenommen werden.

- **1. Legen Sie den LCD-Monitor auf ein weiches Tuch, das auf einer stabilen Unterlage ausgebreitet ist, und zwar mit der Displayoberfläche nach unten.**
- **2. Bewegen Sie den Hebel an der Unterseite des Sockels des Standfußes nach oben.**

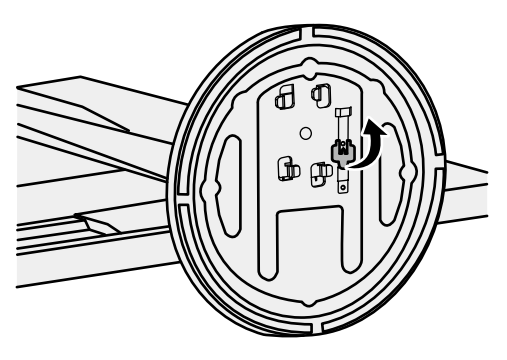

**3. Drehen Sie den Sockel des Standfußes gegen den Uhrzeigersinn, um ihn abzunehmen.**

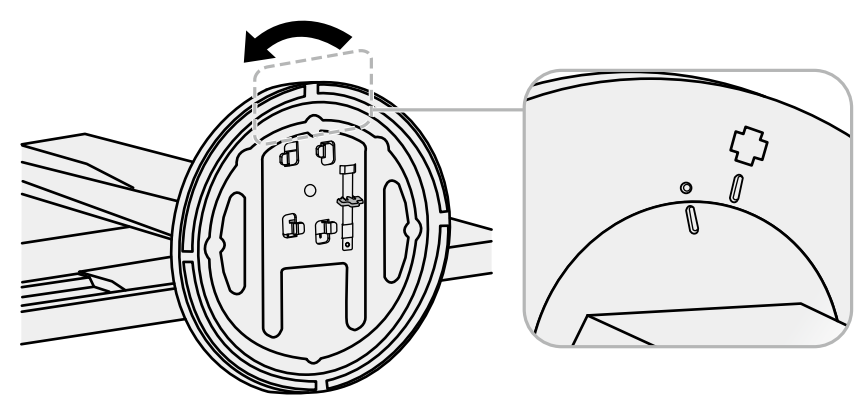

#### **Anbringverfahren**

Der Sockel des Standfußes kann - nachdem er entfernt worden ist - durch die folgenden Arbeitsschritte wieder an den Monitor angebracht werden.

**1. Legen Sie den LCD-Monitor auf ein weiches Tuch, das auf einer stabilen Unterlage ausgebreitet ist, und zwar mit der Displayoberfläche nach unten.**

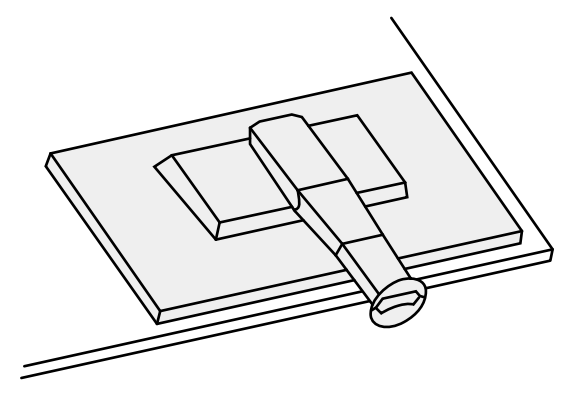

**2. Befestigen Sie den Sockel des Standfußes an der Klammer des Standfußes.**

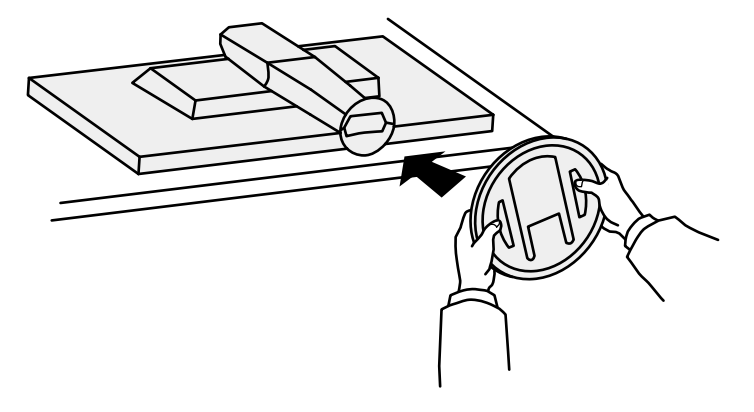

**3. Drehen Sie den Standfuß im Uhrzeigersinn, bis er mit einem Klicken einrastet.**

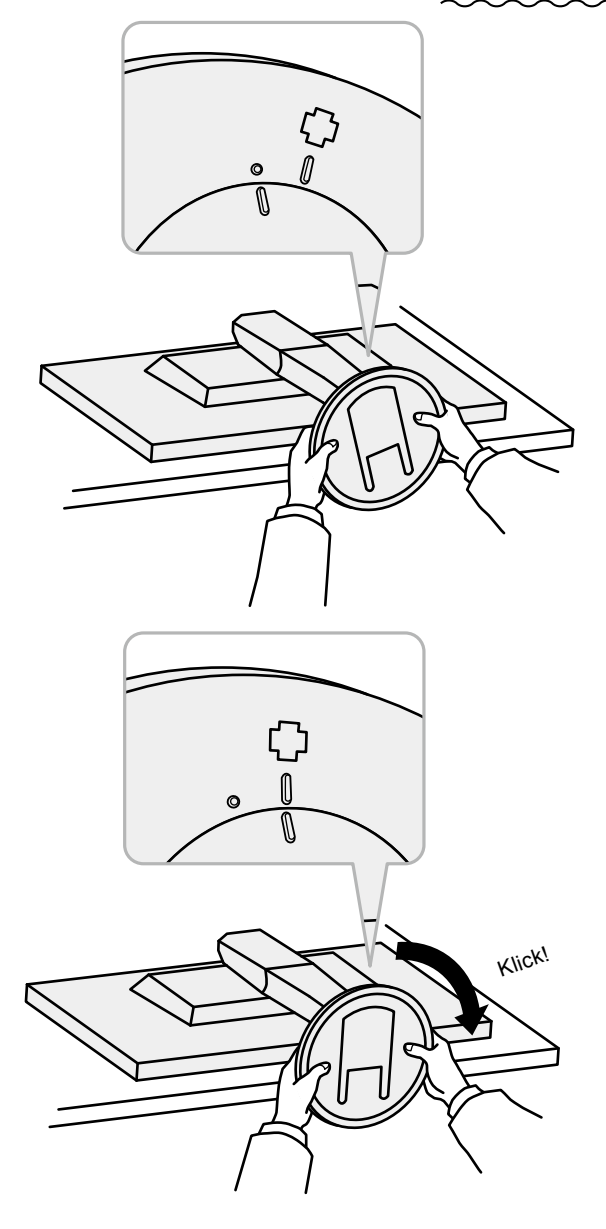

# <span id="page-36-0"></span>**6-3. Befestigen/Entfernen der Kabelabdeckung**

<span id="page-36-1"></span>Mit dem Produkt wird eine Kabelhalterung geliefert. Verwenden Sie die Kabelhalterung, um die mit dem Monitor verbundenen Kabel zu ordnen.

#### **Montageverfahren**

- **1. Führen Sie die Kabel durch die Kabelhalterung.**
- **2.Schließen Sie die Kabelhalterung.**

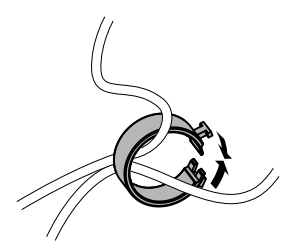

**3. Halten Sie die Kabelhalterung geschlossen, und führen Sie sie in den Fuß ein.**

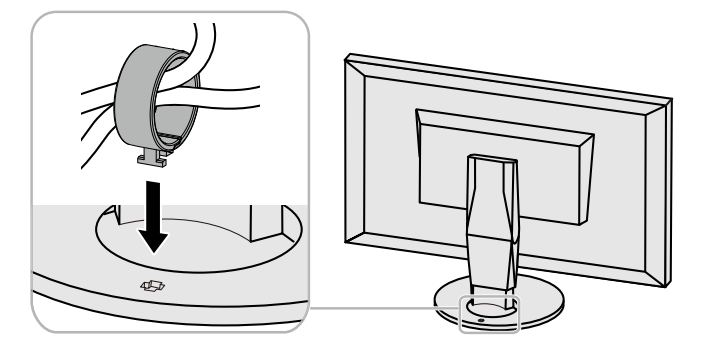

#### **Hinweis**

• Die Kabelhalterung kann entweder senkrecht oder parallel zum Fuß eingesetzt werden. Ändern Sie die Richtung der Kabelhalterung entsprechend der Verlaufsrichtung der Kabel.

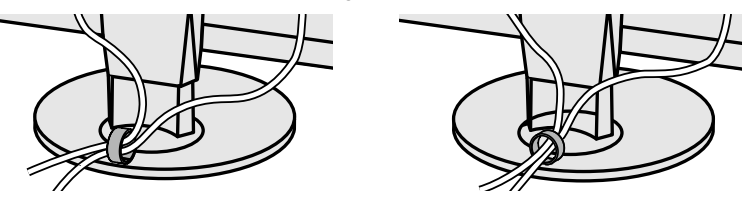

#### **Demontageverfahren**

- **1. Schließen Sie die Kabelhalterung.**
- **2. Halten Sie die Kabelhalterung geschlossen, und ziehen Sie sie aus dem Fuß heraus.**

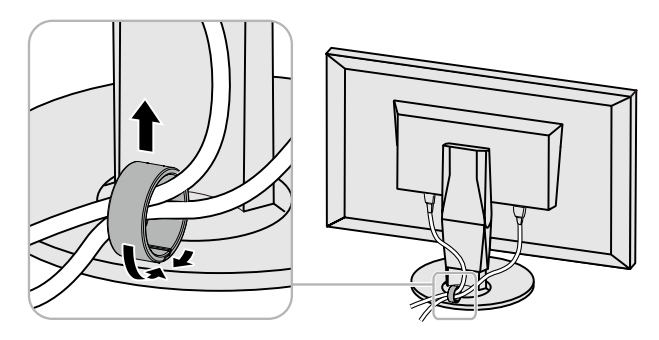

# <span id="page-37-0"></span>**6-4. Anschluss mehrerer externer Geräte**

**Verbindungsbeispiele**

Sie können mehrere externe Geräte an den Monitor anschließen und zwischen ihnen umschalten, um die jeweilige Anzeige zu erhalten.

# $\circledR$ r. Ham Đ 五  $nnn$ Hom DVI-Kabel HDMI-Kabel DisplayPort HH200HS DD200DL -Kabel PM200 (mitgeliefert) (optional) (mitgeliefert) **IWCH ENTERNER** DVI-Anschluss | HDMI-Anschluss Mini-DisplayPort / Thunderbolt-Anschluss zu externem Gerät 1 | zu externem Gerät 2 zu externem Gerät 3

#### **Hinweis**

- Das Eingangssignal ändert sich jedes Mal, wenn der Betriebsschalter ( $\Xi$ ) an der Vorderseite des Monitors betätigt wird. Der Name des ausgewählten Eingangsanschlusses erscheint in der rechten unteren Ecke des Bildschirms.
- Der Monitor erkennt automatisch den Anschluss, über den die Signale eingehen, sodass die Anzeige entsprechend wiedergegeben werden kann. Weitere Informationen finden Sie unter "Autom. [Eingabeerkennung" \(Seite 23\).](#page-22-2)

# <span id="page-38-0"></span>**6-5. Nutzung des USB (Universal Serial Bus)**

<span id="page-38-1"></span>Dieser Monitor ist mit einer USB-Hub-Funktion ausgestattet. Er fungiert als USB-Hub, wenn er mit einem USB-kompatiblen PC verbunden ist und ermöglicht die Anbindung von USB-Peripheriegeräten.

#### **Hinweis**

- Dieses Produkt unterstützt USB 3.0. Wenn ein USB 3.0 unterstützendes Peripheriegerät angeschlossen wird, ist ein Hochgeschwindigkeits-Datenaustausch möglich (jedoch nur, wenn das USB-Kabel zur Verbindung mit dem PC verwendet wird und das Peripheriegerät USB 3.0 unterstützt).
- Der +ss-t-USB-Eingang "CHARGE" unterstützt Schnellladung. Dadurch können Sie Ihr Smartphone oder Tablet innerhalb kurzer Zeit aufladen. (Siehe ["USB CHARGE-Anschluss" \(Seite 24\).](#page-23-0))

## **●Erforderliche Systemumgebung**

- Ein mit einem USB-Anschluss ausgestatteter PC
- Windows 10 / Windows 8,1 / Windows 7 oder Mac OS X 10.7.5 oder höher
- USB-Kabel (UU200SS (USB 3.0))

#### **Achtung**

- Es ist möglich, dass dieser Monitor je nach verbundenem PC, verwendetem Betriebssystem oder angeschlossenen Peripheriegeräten nicht funktioniert. Wenn Sie Fragen zur USB-Kompatibilität der Peripheriegeräte haben, wenden Sie sich an den jeweiligen Hersteller.
- Wenn sich der Monitor im Energiesparmodus befindet, werden die an den nachgeordneten USB-Anschluss angeschlossenen Geräte weiter ausgeführt. Daher schwankt der Stromverbrauch des Monitors auch im Energiesparmodus, er hängt von den angeschlossenen Geräten ab.
- Wenn die Hauptstromzufuhr getrennt wird, arbeiten die an den nachgeordneten USB-Anschluss angeschlossenen Geräte nicht.
- Wenn die Einstellung für "USB CHARGE-Anschluss" in den "Einstellungen" auf "Nur aufladen" gesetzt wurde, arbeitet ein an den  $\frac{1}{5}$ ss--Anschluss angeschlossenes Peripheriegerät nicht.
- Stellen Sie sicher, dass der Datenaustausch zwischen allen an Monitor und PC angeschlossenen Peripheriegeräten beendet ist, bevor Sie die Einstellungen für den "USB CHARGE-Anschluss" ändern. Wenn die Einstellung geändert wird, wird der Datenaustausch zeitweilig unterbrochen.

## <span id="page-39-0"></span>**●Anschlussverfahren (Einstellung der USB-Funktion)**

- <span id="page-39-1"></span>1. Verbinden Sie den Monitor zunächst über ein Signalkabel mit dem PC, und starten Sie den PC.
- 2. Verbinden Sie den USB-Eingang und den USB-Ausgang 1 des Monitors mit dem USB-Kabel. Die USB-Hub-Funktion wird beim Anschluss des USB-Kabels automatisch eingerichtet.
- 3. Schließen Sie das USB-Peripheriegerät des PC an den nachgeordneten USB-Anschluss des Monitors an.

**Hinweis**

• In den Standardeinstellungen ist der USB-Ausgang 1 aktiviert. Beim Verbinden von zwei PCs, siehe ["USB-](#page-24-1)[Auswahl" \(Seite 25\).](#page-24-1)

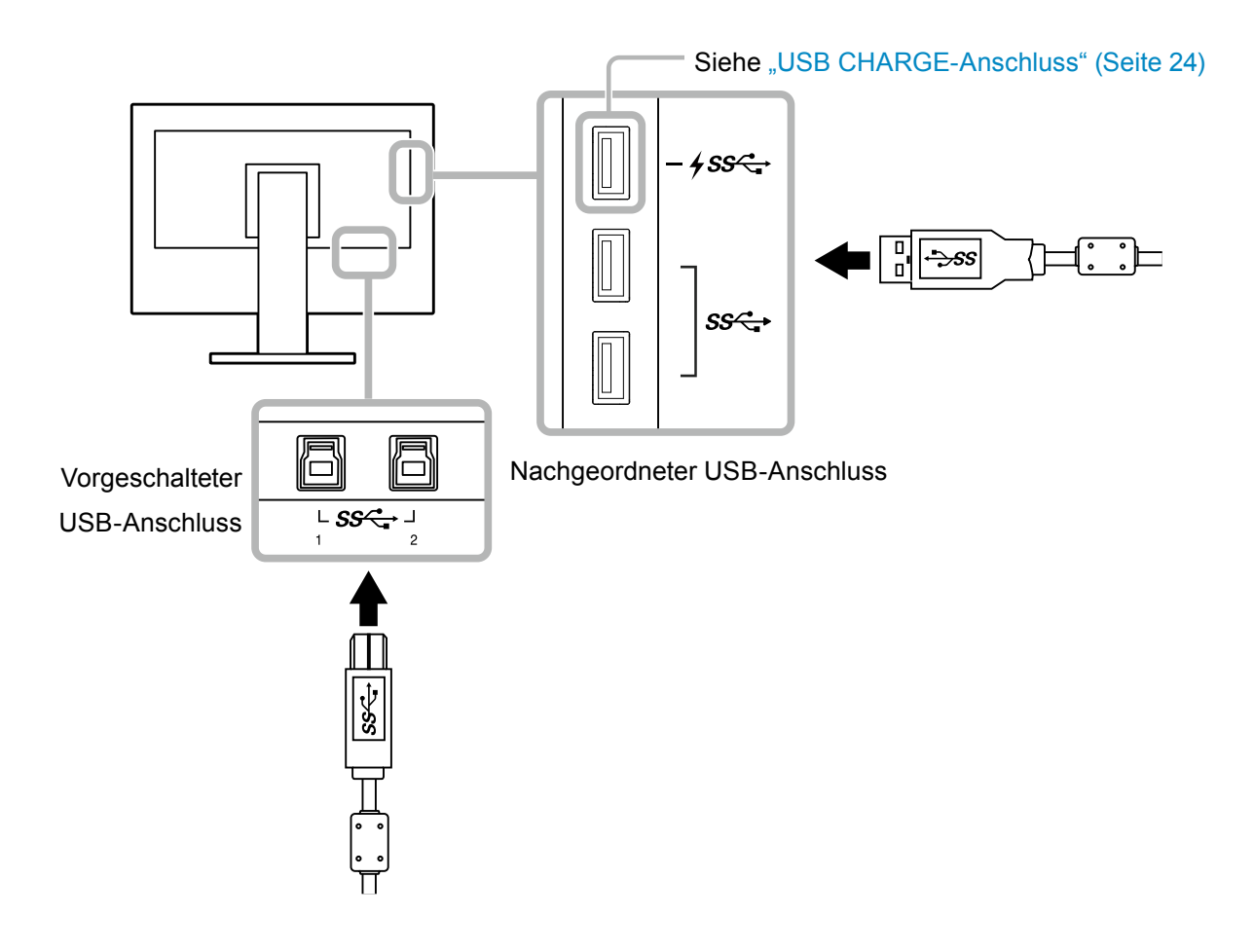

# <span id="page-40-0"></span>**6-6. Technische Daten**

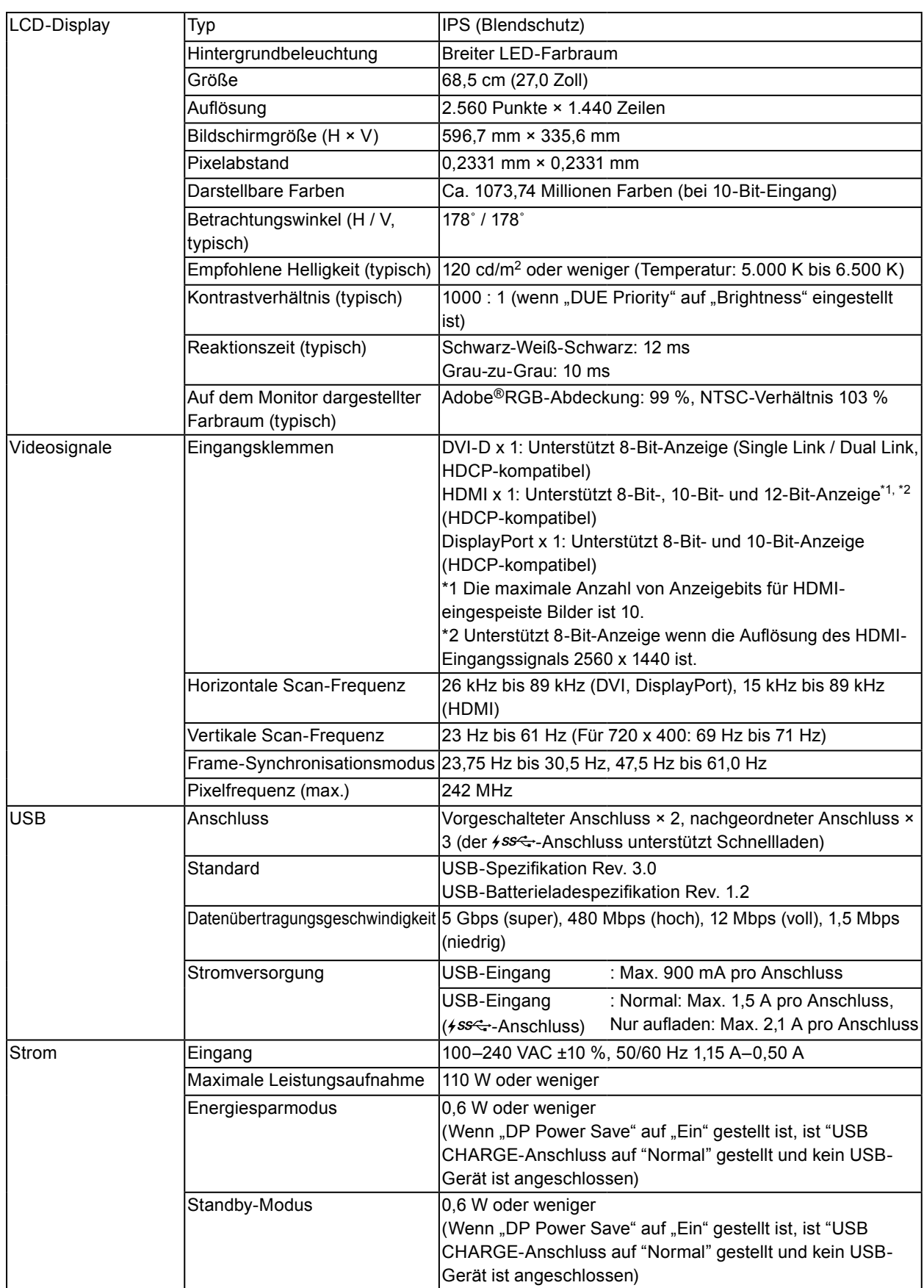

. . . . . . . . . . . . .

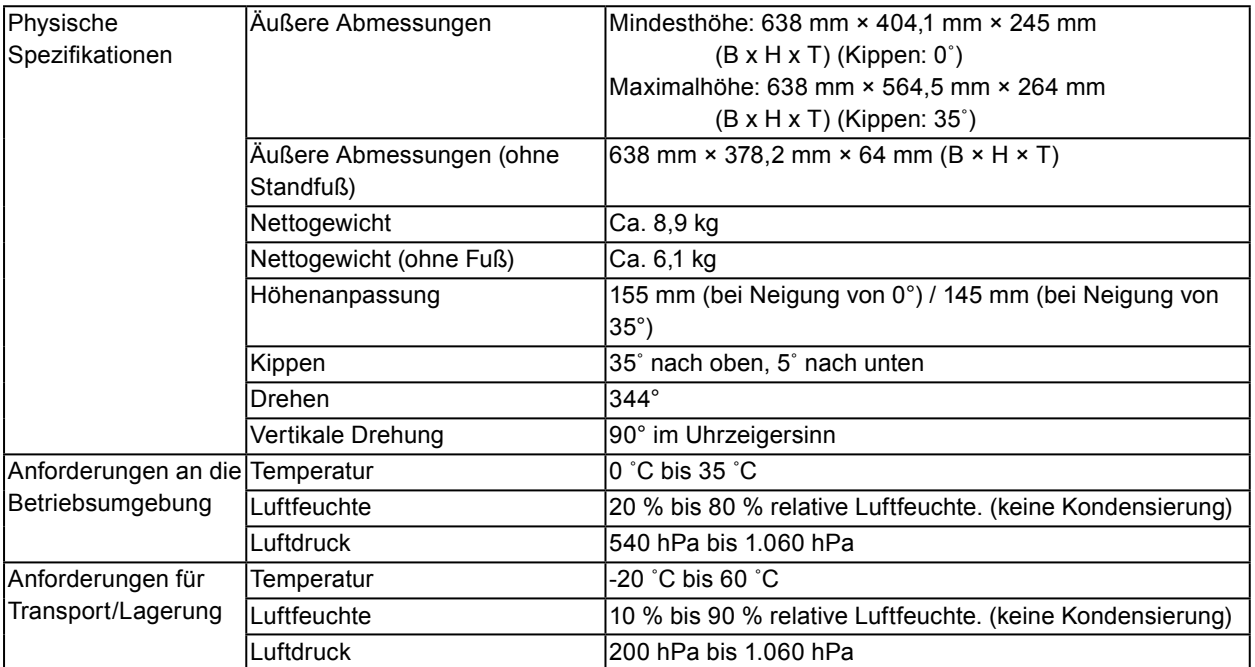

# <span id="page-42-0"></span>**●Äußere Abmessungen**

Einheit: mm

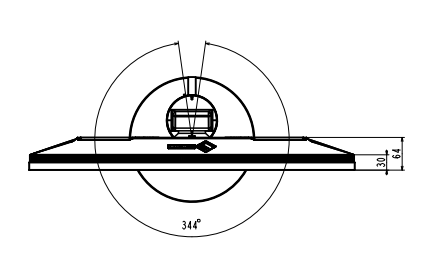

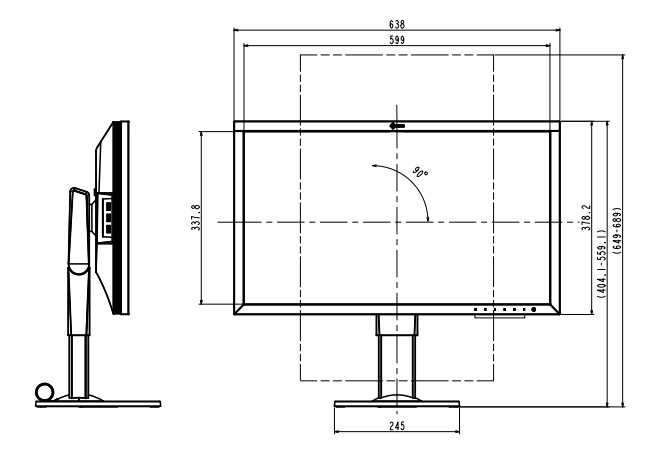

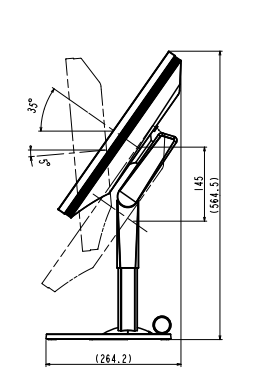

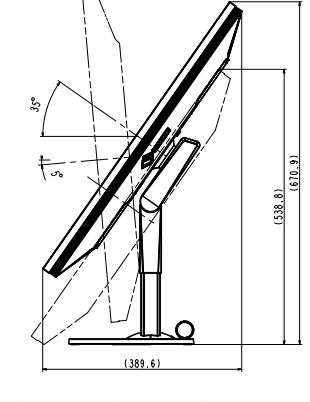

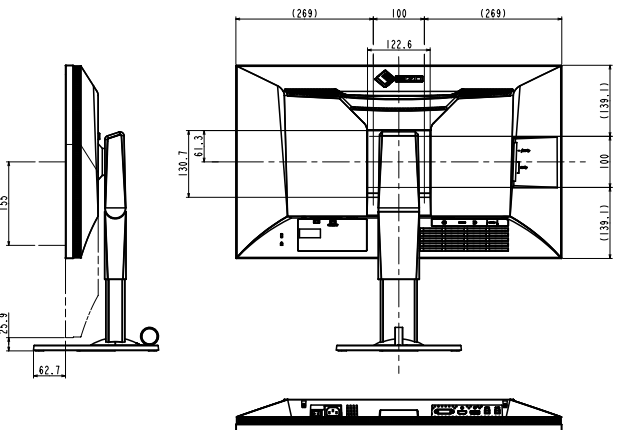

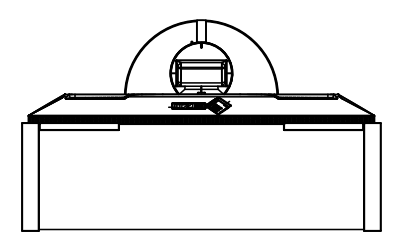

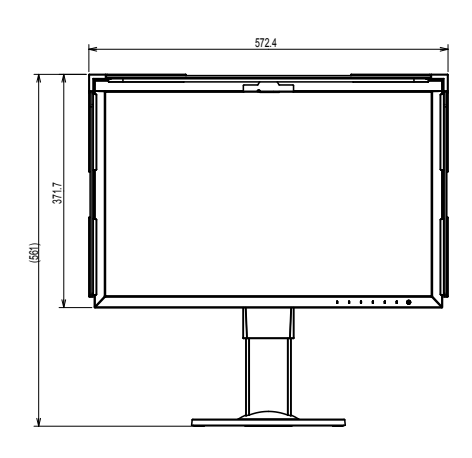

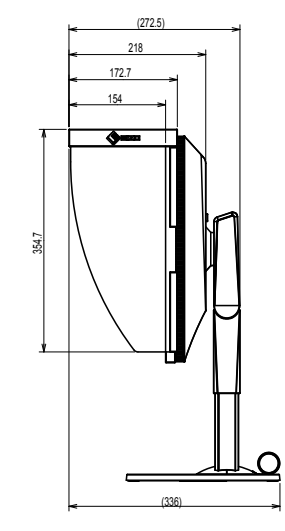

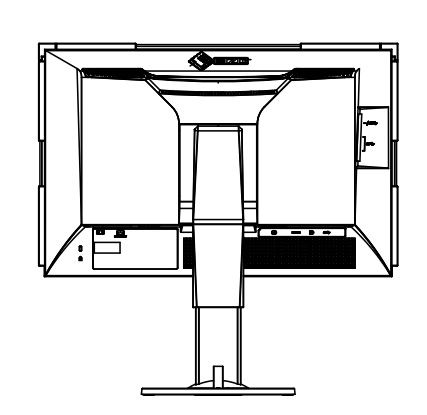

<span id="page-43-0"></span>**●Wichtigste Standardeinstellungen**

<span id="page-43-1"></span>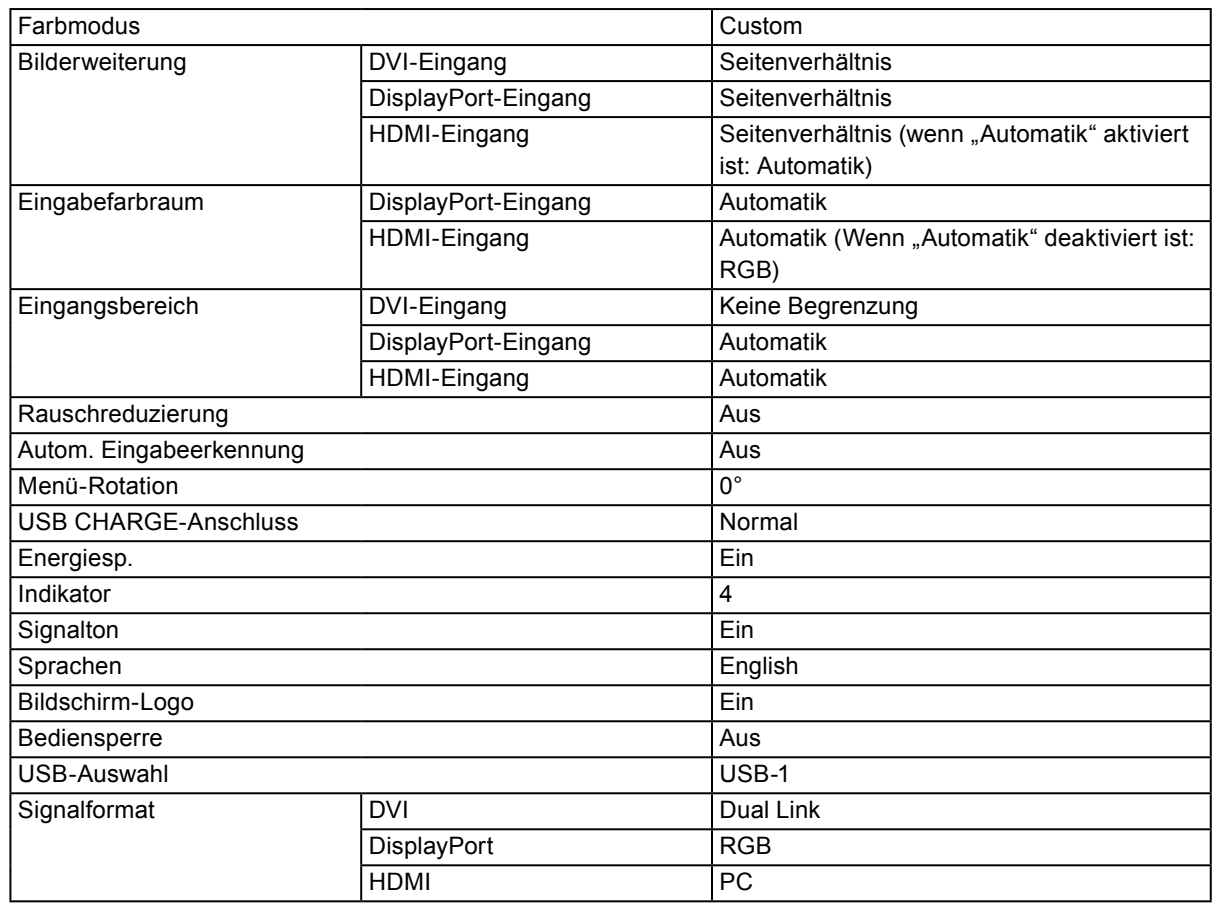

# **●Zubehör**

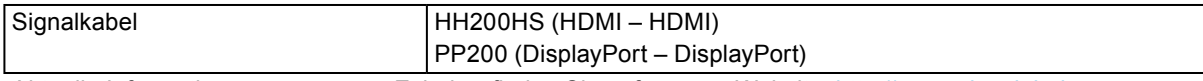

Aktuelle Informationen zu unserem Zubehör finden Sie auf unserer Website. <http://www.eizoglobal.com>

# <span id="page-44-0"></span>**Kapitel 7 Glossar**

#### **Adobe®RGB**

Dies ist eine Definition des praktischen RGB-Farbraums, der von Adobe Systems im Jahr 1998 eingeführt wurde. Der Farbwiedergabebereich (Farbskala) ist weiter als bei sRGB und sehr gut für Anwendungen wie Drucken usw. geeignet.

#### **Auflösung**

Das LCD-Display besteht aus einer großen Anzahl von Pixeln bestimmter Größe, die beleuchtet sind, um Bilder darzustellen. Dieser Monitor setzt sich aus 2560 horizontalen und 1440 vertikalen Pixeln zusammen. Bei einer Auflösung von 2560 × 1440 Pixel werden alle Pixel als ein Vollbild beleuchtet (1:1).

#### **DisplayPort**

Dies ist der Schnittstellenstandard für Bildsignale, die VESA-konform standardisiert sind. Er wurde mit dem Ziel entwickelt, die herkömmlichen DVI- und analogen Schnittstellen zu ersetzen und kann hochauflösende Signale sowie Tonsignale übertragen, die nicht von DVI unterstützt werden. Die Anschlüsse mit Standardgröße und kleiner Größe wurden standardisiert.

#### **DVI (Digital Visual Interface)**

Bei DVI handelt es sich um einen digitalen Schnittstellenstandard. DVI ermöglicht die direkte und verlustfreie Übertragung digitaler PC-Daten.

Verwendet werden hierbei das TMDS-Signalübertragungsverfahren sowie DVI-Anschlüsse. Es gibt zwei Arten von DVI-Anschlüssen: Der eine ist ein DVI-D-Anschluss für den digitalen Signaleingang. Der andere ist ein DVI-I-Anschluss sowohl für den digitalen als auch für analoge Signaleingänge.

#### **Farbraum**

Es stehen unterschiedliche Farbräume wie YUV und RGB zur Verfügung. Mithilfe des YUV-Farbraums werden die Farben durch die Leuchtdichte (Y), den Farbunterschied von Blau (U) und den Farbunterschied von Rot (V) dargestellt.

Mithilfe des RGB-Farbraums werden die Farben durch Abstufungen der drei Farben Rot (R), Grün (G) und Blau (B) dargestellt.

#### **Gain**

Justiert jeden Farbparameter für rot, grün und blau. Ein LCD-Monitor stellt Farben mithilfe von Licht dar, das den Farbfilter des Displays durchdringt. Rot, grün und blau sind die drei Primärfarben. Alle Farben des Monitors werden durch Mischung dieser drei Farben erzeugt. Der Farbton kann durch Justierung der Intensität, mit der das Licht die einzelnen Farbfilter durchdringt, verändert werden.

#### **Gamma**

Die Monitorhelligkeit variiert nicht linear mit dem Eingangssignalpegel. Dieses Phänomen wird allgemein als "Gamma-Charakteristik" bezeichnet. Bei einem niedrigen Gamma-Wert wird der Mitteltonbereich heller und bei einem hohen Gamma-Wert dunkler angezeigt. Änderungen des Gamma-Werts haben keinen Einfluss auf den Kontrast. Es sollte ein für den Anzeigeeinhalt angemessener Gamma-Wert gewählt werden.

#### **HDCP (High-bandwidth Digital Content Protection)**

Ein digitales Signalverschlüsselungssystem wurde entwickelt, um die digitalen Inhalte, wie z. B. Video, Musik usw. mit Kopierschutz zu versehen.

Dadurch werden die digitalen Inhalte sicher übertragen, indem die digitalen Inhalte auf der Ausgangsseite verschlüsselt, über einen DVI- oder HDMI-Anschluss gesendet und auf der Eingangsseite wieder entschlüsselt werden.

Digitale Inhalte können nicht reproduziert werden, wenn beide Geräte auf der Ausgangs- als auch auf der Eingangsseite nicht mit einem HDCP-System kompatibel sind.

#### **HDMI (High-Definition Multimedia Interface)**

HDMI ist ein digitaler Schnittstellenstandard, der für elektrische Geräte oder AV-Geräte entwickelt wurde. Dieser Standard basiert auf dem DVI-Standard, einem Schnittstellenstandard für die Verbindung zwischen einem PC und einem Monitor. Das projizierte Bild, Ton und Steuersignal ist ohne Komprimierung über ein Kabel möglich.

#### **L\***

L\* ist ein Helligkeitswert, der auf den CIELUV- und CIELAB-Farbräumen basiert. CIELUV und CIELAB sind Farbräume, die die Beziehung zwischen Farbe und menschlichem Sehvermögen beschreiben, wobei L\* der wahrgenommenen Helligkeit entspricht.

#### **sRGB (Standard RGB)**

Internationaler Standard für die Farbreproduktion und den Farbraum bei Peripheriegeräten (wie Monitoren, Druckern, Digitalkameras, Scannern). Als eine Form der einfachen Farbübereinstimmung für das Internet können Farben mit Farbtönen angezeigt werden, die denen der Übertragungs- und Empfangsgeräte sehr nahe kommen.

#### **Temperatur**

Bei der Farbtemperatur handelt es sich um ein Verfahren zum Messen des weißen Farbtons, üblicherweise angegeben in Kelvin. Bei niedrigen Temperaturen bekommt der Bildschirm einen Rotstich, während sich bei hohen Temperaturen, ähnlich wie bei einer Flamme, ein Blaustich bemerken lässt.

5.000 K: Leicht rötliches Weiß 6.500 K: Weiß, das als Kunstlichtfarbe bezeichnet wird 9.300 K: Leicht bläuliches Weiß

# <span id="page-46-0"></span>**Anhang**

# **Marke**

Die Bezeichnungen HDMI und HDMI High-Definition Multimedia Interface sowie das HDMI-Logo sind Marken oder eingetragene Marken von HDMI Licensing, LLC in den Vereinigten Staaten und anderen Ländern.

Das DisplayPort Compliance Logo und VESA sind eingetragene Marken der Video Electronics Standards Association.

Das SuperSpeed USB Trident-Logo ist eine eingetragene Marke von USB Implementers Forum, Inc.

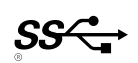

Kensington und MicroSaver sind eingetragene Marken der ACCO Brands Corporation.

Thunderbolt ist eine Marke der Intel Corporation in den USA und/oder anderen Ländern.

Microsoft, Windows und Windows Vista sind eingetragene Marken der Microsoft Corporation in den USA und anderen Ländern.

Adobe ist eine eingetragene Marke von Adobe Systems Incorporated in den USA und anderen Ländern. Apple, Mac OS, Macintosh und ColorSync sind eingetragene Marken von Apple Inc.

EIZO, das EIZO Logo, ColorEdge, DuraVision, FlexScan, FORIS, RadiCS, RadiForce, RadiNET, Raptor und ScreenManager sind eingetragene Marken der EIZO Corporation in Japan und anderen Ländern. ColorEdge Tablet Controller, ColorNavigator, CuratOR, EcoView NET, EIZO EasyPIX, EIZO Monitor Configurator, EIZO ScreenSlicer, G-Ignition, i•Sound, Quick Color Match, Re/Vue, Screen Administrator und UniColor Pro sind Marken der EIZO Corporation.

Alle anderen Marken und Produktnamen sind Marken oder eingetragene Marken ihrer jeweiligen Inhaber.

# **Lizenz / Urheberrecht**

Die für den auf diesem Produkt angezeigten Text verwendete Bitmap-Schriftart "Round Gothic Bold" wurde von Ricoh entworfen.

# <span id="page-47-0"></span>**FCC-Konformitätserklärung**

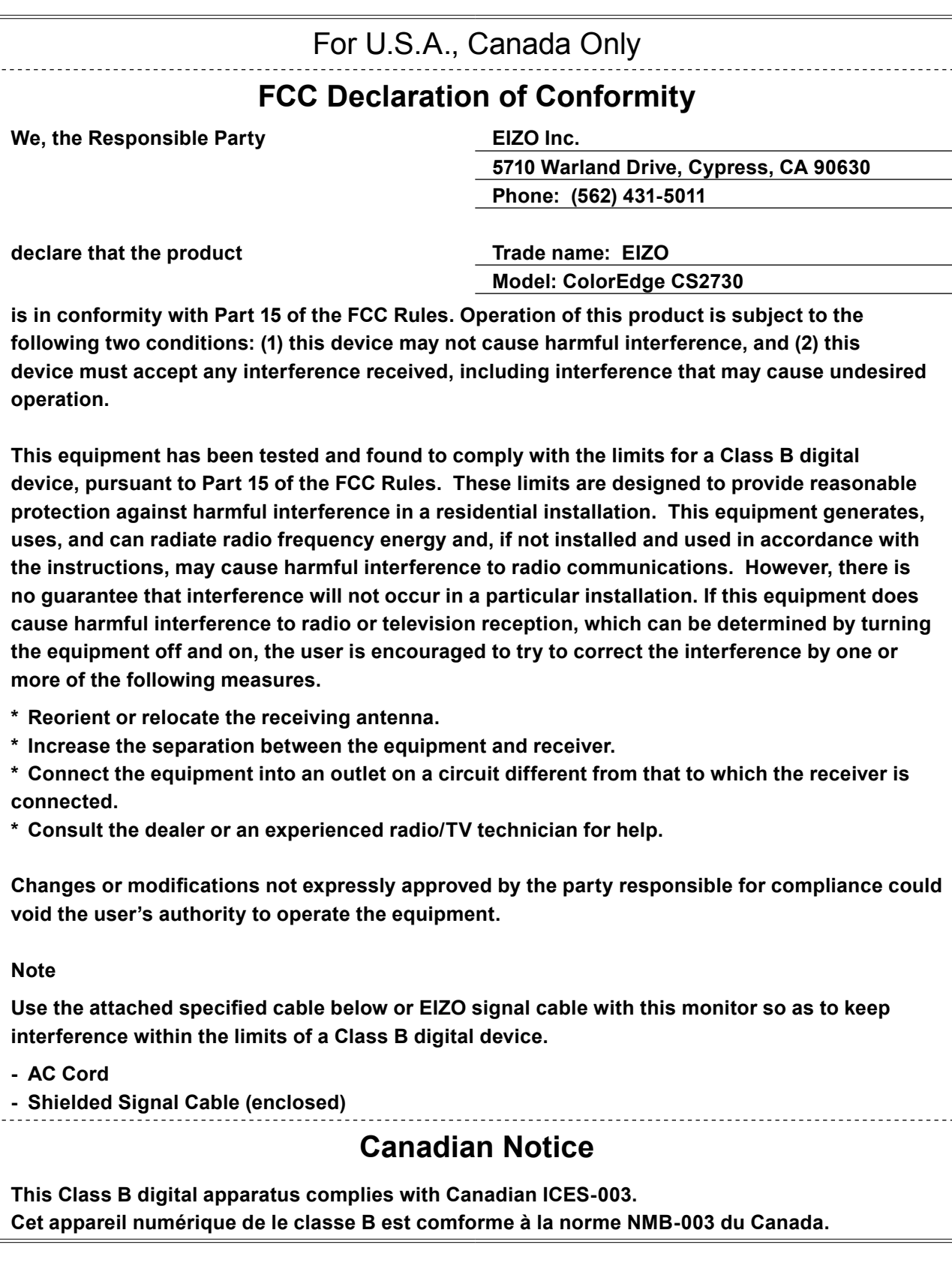

# <span id="page-48-0"></span>**BEGRENZTE GARANTIE**

## **BEGRENZTE GARANTIE**

EIZO Corporation (im Weiteren als "**EIZO**" bezeichnet) und die Vertragsimporteure von EIZO (im Weiteren als "**Vertrieb(e)**" bezeichnet) garantieren dem ursprünglichen Käufer (im Weiteren als "**Erstkäufer**" bezeichnet), der das in diesem Dokument vorgegebene Produkt (im Weiteren als "**Produkt**" bezeichnet) von EIZO oder einem Vertrieb erworben hat, gemäß den Bedingungen dieser beschränkten Garantie (im Weiteren als "**Garantie**" bezeichnet), dass EIZO und der Vertrieb nach eigenem Ermessen das Produkt entweder kostenlos reparieren oder austauschen, falls der Erstkäufer innerhalb der Garantiefrist (weiter unten festgelegt) eine Fehlfunktion bzw. Beschädigung des Produkts feststellt, die während des normalen Gebrauchs des Produkts gemäß den Anweisungen des zum Lieferumfang des Produkts gehörenden Benutzerhandbuchs (im Weiteren als "**Benutzerhandbuch**" bezeichnet) aufgetreten ist.

Die Dauer der Garantieleistung beträgt (i) fünf (5) Jahre ab dem Erstverkaufsdatum des Produkts oder (ii) 30.000 Betriebsstunden des Produkts (im Weiteren als "**Garantiefrist**" bezeichnet). EIZO und die Vertriebe übernehmen über den Rahmen dieser Garantie hinaus hinsichtlich des Produkts keinerlei Haftung oder Verpflichtung dem Erstkäufer oder Dritten gegenüber.

Nach Ablauf von fünf (5) Jahren nach Ende der Produktion solcher Teile werden EIZO und Vertriebshändler keine Teile (mit Ausnahme von Konstruktionsteilen) mehr vorhalten und lagern. EIZO und seine Vertriebspartner verpflichten sich, bei einer etwaigen Reparatur des Monitors ausschließlich Produkte gemäß den EIZO-Qualitätssicherungsstandards zu verwenden. Wenn das Gerät aufgrund seines Zustands oder eines Fehlbestands bei einem entsprechenden Teil nicht repariert werden kann, können EIZO und Vertriebshändler statt der Reparatur des Geräts den Austausch gegen ein Produkt mit gleichwertiger Leistung anbieten.

Diese Garantie gilt nur in Ländern oder Gebieten, in denen sich Vertriebe befinden. Die gesetzlichen Gewährleistungsrechte des Erstkäufers gegenüber dem Verkäufer werden durch diese Garantie nicht berührt.

EIZO und die Vertriebe besitzen im Rahmen dieser Garantie keinerlei Verpflichtung in den folgenden Fällen:

- (a) Produktdefekte, die auf Frachtschäden, Modifikation, Nachgestaltung, Missbrauch, Fehlbedienung, Unfälle, unsachgemäße Installation, Naturkatastrophen, fehlerhafte Wartung und/oder unsachgemäße Reparatur durch eine andere Partei als EIZO und die Vertriebe zurückzuführen sind.
- (b) Eine Inkompatibilität des Produkts aufgrund von technischen Neuerungen und/oder neuen Bestimmungen, die nach dem Kauf in Kraft treten.
- (c) Jegliche Verschlechterung des Sensors.
- (d) Jegliche Verschlechterung der Bildschirmleistung, die durch Verschleißteile wie das LCD-Panel und/oder die Hintergrundbeleuchtung usw. hervorgerufen werden (z.B. Veränderungen von Helligkeit oder Helligkeitsverteilung, Veränderungen von Farbe oder Farbverteilung, Pixeldefekte einschließlich von durchgebrannten Pixeln usw.).
- (e) Produktdefekte, die durch externe Geräte verursacht werden.
- (f) Jeglicher Defekt eines Produkts, dessen ursprüngliche Seriennummer geändert oder entfernt wurde.
- (g) Normale Abnutzung des Produkts, insbesondere von Verbrauchsteilen, Zubehörteilen und/oder Beilagen (z.B. Tasten, drehbare Teile, Kabel, Benutzerhandbuch usw.); sowie
- (h) Verformungen, Verfärbungen und/oder Verziehungen am Produktäußeren, einschließlich der Oberfläche des LCD-Panels.

Bei Inanspruchnahme der Garantieleistung ist der Erstkäufer verpflichtet, das Produkt auf eigene Kosten und in der Originalverpackung bzw. einer anderen geeigneten Verpackung, die einen gleichwertigen Schutz gegen Transportschäden bietet, an den örtlichen Vertrieb zu übersenden, wobei der Erstkäufer das Transportrisiko gegenüber Schäden und/oder Verlust trägt. Zum Zeitpunkt der Inanspruchnahme der Garantieleistung muss der Erstkäufer einen Verkaufsbeleg vorweisen, auf dem das Kaufdatum angegeben ist.

Die Garantiefrist für ein im Rahmen dieser Garantie ausgetauschtes und/oder repariertes Produkt erlischt nach Ablauf der ursprünglichen Garantiefrist.

EIZO ODER DIE EIZO-VERTRAGSIMPORTEURE HAFTEN NICHT FÜR ZERSTÖRTE DATENBESTÄNDE ODER DIE KOSTEN DER WIEDERBESCHAFFUNG DIESER DATENBESTÄNDE AUF JEGLICHEN DATENTRÄGERN ODER TEILEN DES PRODUKTS, DIE IM RAHMEN DER GARANTIE BEI EIZO ODER DEN EIZO-VERTRAGSIMPORTEUREN ZUR REPARATUR EINGEREICHT WURDEN.

EIZO UND DIE EIZO-VERTRAGSIMPORTEURE GEBEN WEDER EXPLIZITE NOCH IMPLIZITE GARANTIEN IN BEZUG AUF DIESES PRODUKT UND SEINE QUALITÄT, LEISTUNG, VERKÄUFLICHKEIT ODER EIGNUNG FÜR EINEN BESTIMMTEN ZWECK. AUF KEINEN FALL SIND EIZO ODER DIE EIZO-VERTRAGSIMPORTEURE VERANTWORTLICH FÜR JEGLICHE ZUFÄLLIGE, INDIREKTE, SPEZIELLE, FOLGE- ODER ANDERE SCHÄDEN JEGLICHER ART (EINSCHLIESSLICH OHNE JEDE BEGRENZUNG SCHÄDEN BEZÜGLICH PROFITVERLUST, GESCHÄFTSUNTERBRECHUNG, VERLUST VON GESCHÄFTSINFORMATION ODER JEGLICHE ANDEREN FINANZIELLEN EINBUSSEN), DIE DURCH DIE VERWENDUNG DES PRODUKTES ODER DIE UNFÄHIGKEIT ZUR VERWENDUNG DES PRODUKTES ODER IN JEGLICHER BEZIEHUNG MIT DEM PRODUKT, SEI ES BASIEREND AUF VERTRAG, SCHADENSERSATZ, NACHLAESSIGKEIT, STRIKTE HAFTPFLICHT ODER ANDEREN FORDERUNGEN ENTSTEHEN, AUCH WENN EIZO UND DIE EIZO-VERTRAGSIMPORTEURE IM VORAUS ÜBER DIE MÖGLICHKEIT SOLCHER SCHÄDEN INFORMIERT WURDEN. DIESER AUSSCHLUSS ENTHÄLT AUCH JEDE HAFTPFLICHT, DIE AUS FORDERUNGEN DRITTER GEGEN DEN ERSTKÄUFER ENTSTEHEN KANN. ZWECK DIESER KLAUSEL IST ES, DIE HAFTUNG VON EIZO UND DEN VERTRIEBEN GEGENÜBER FORDERUNGEN ZU BEGRENZEN, DIE AUS DIESER BESCHRÄNKTEN GARANTIE UND/ODER DEM VERKAUF ENTSTEHEN KÖNNEN.

# <span id="page-49-0"></span>**Informationen zum Thema Recycling**

# **Recycling Information**

This product, when disposed of, is supposed to be collected and recycled according to your country's legislation to reduce environmental burden. When you dispose of this product, please contact a distributor or an affiliate in your country.

The contact addressees are listed on the EIZO website below. http://www.eizoglobal.com

For recycling information for customers in Switzerland, please refer to the following website. http://www.swico.ch

## **Informationen zum Thema Recycling**

Dieses Produkt muss gemäß den Vorschriften Ihres Landes zur Entlastung der Umwelt recyclet werden. Wenden Sie sich bei der Entsorgung dieses Produkts an einen Verteiler oder eine Tochtergesellschaft in Ihrem Land.

Die Adressen zur Kontaktaufnahme sind auf der unten angegebenen Website von EIZO aufgeführt. http://www.eizoglobal.com

Kunden in der Schweiz entnehmen Informationen zum Recycling der folgenden Website: http://www.swico.ch

# **Informations sur le recyclage**

Ce produit doit être jeté aux points de collecte prévus à cet effet et recyclé conformément à la législation de votre pays, afin de réduire l'impact sur l'environnement. Lorsque vous jetez ce produit, veuillez contacter un distributeur ou une société affiliée de votre pays.

Les adresses des distributeurs sont répertoriées sur le site Web EIZO ci-dessous. http://www.eizoglobal.com

Pour les clients en Suisse, veuillez consulter le site Web suivant afin d'obtenir des informations sur le recyclage.

http://www.swico.ch

# **Información sobre reciclaje**

Este producto debe desecharse y reciclarse según la legislación del país para reducir el impacto medioambiental. Cuando desee deshacerse de este producto, póngase en contacto con un distribuidor o una filial de su país.

Encontrará las direcciones de contacto en el sitio web de EIZO que se indica a continuación. http://www.eizoglobal.com

# **Informazioni sul riciclaggio**

Per lo smaltimento e il riciclaggio del presente prodotto, attenersi alle normative vigenti nel proprio paese per ridurre l'impatto ambientale. Per lo smaltimento, rivolgersi ad un distributore o un affiliato presenti nel proprio paese.

Gli indirizzi sono elencati nel sito Web EIZO riportato di seguito. http://www.eizoglobal.com

Per informazioni sul riciclaggio per i clienti in Svizzera, consultare il sito Web riportato di seguito. http://www.swico.ch

# **Återvinningsinformation**

När denna produkt kasseras ska den hanteras och återvinnas enligt landets föreskrifter för att reducera miljöpåverkan. När du kasserar produkten ska du kontakta en distributör eller representant i ditt land. Kontaktadresserna listas på EIZO-webbplatsen nedan.

http://www.eizoglobal.com

# **Πληροφορίες ανακύκλωσης**

Το προϊόν αυτό, όταν απορρίπτεται, πρέπει να συλλέγεται και να ανακυκλώνεται σύμφωνα με τη νομοθεσία της χώρας σας έτσι ώστε να μην επιβαρύνει το περιβάλλον. Για να απορρίψετε το προϊόν, επικοινωνήστε με έναν αντιπρόσωπο ή μια θυγατρική εταιρεία στη χώρα σας.

Οι διευθύνσεις επικοινωνίας αναγράφονται στην τοποθεσία web της EIZO παρακάτω. http://www.eizoglobal.com

## **Сведения по утилизации**

По истечении срока службы данного продукта его следует принести на сборный пункт и утилизировать в соответствии с действующими предписаниями в вашей стране, чтобы уменьшить вредное воздействие на окружающую среду. Прежде чем выбросить данный продукт, обратитесь к дистрибьютору или в местное представительство компании в вашей стране.

Контактные адреса можно найти на веб-узле EIZO.

http://www.eizoglobal.com

## **Informatie over recycling**

Wanneer u dit product wilt weggooien, moet het uit milieu-overwegingen worden verzameld en gerecycled volgens de betreffende wetgeving van uw land. Wanneer u dit product wilt weggooien, moet u contact opnemen met een distributeur of een partner in uw land.

De contactadressen worden vermeld op de volgende EIZO-website.

http://www.eizoglobal.com

## **Informação sobre reciclagem**

Este produto, quando o deitar fora, deve ser recolhido e reciclado de acordo com a legislação do seu país para reduzir a poluição. Quando deitar fora este produto, contacte um distribuidor ou uma filial no seu país. Os endereços de contacto estão listados no website do EIZO, abaixo. http://www.eizoglobal.com

## **Oplysninger om genbrug**

Dette produkt forventes ved bortskaffelse at blive indsamlet og genbrugt i overensstemmelse med lovgivningen i dit land for at reducere belastningen af miljøet. Når du bortskaffer denne produkt, skal du kontakte en distributør eller et tilknyttet selskab i dit land.

Adresserne på kontaktpersonerne er angivet på EIZO's websted nedenfor.

http://www.eizoglobal.com

## **Kierrätystä koskevia tietoja**

Tuote tulee hävittää kierrättämällä maan lainsäädännön mukaisesti ympäristön kuormittumisen vähentämiseksi. Kun hävität tuotteen, ota yhteyttä jälleenmyyjään tai tytäryhtiöön maassasi. Yhteystiedot löytyvät EIZOn Internet-sivustolta. http://www.eizoglobal.com

## **Wykorzystanie surowców wtórnych**

Ten produkt po zużyciu powinien być zbierany i przetwarzany zgodnie z krajowymi przepisami dotyczącymi ochrony środowiska. Wyrzucając ten produkt, należy skontaktować się z lokalnym dystrybutorem lub partnerem. Adresy kontaktowe można znaleźć we wskazanej poniżej witrynie internetowej firmy EIZO. http://www.eizoglobal.com

## **Informace o recyklaci**

Při likvidaci produktu musí být produkt vyzvednut a recyklován podle zákonů příslušné země, aby nedocházelo k zatěžování životního prostředí. Zbavujete-li se produktu, kontaktujte distributora nebo pobočku ve své zemi. Kontaktní adresy jsou uvedeny na následující webové stránce společnosti EIZO. http://www.eizoglobal.com

## **Ringlussevõtu alane teave**

Keskkonnakoormuse vähendamiseks tuleks kasutatud tooted kokku koguda ja võtta ringlusse vastavalt teie riigi seadustele. Kui kõrvaldate käesoleva toote, võtke palun ühendust turustaja või filiaaliga oma riigis. Kontaktisikud on toodud EIZO veebilehel järgmisel aadressil: http://www.eizoglobal.com

# **Újrahasznosítási információ**

Jelen terméket, amikor eldobjuk, az illető ország törvényei alapján kell összegyűjteni és újrahasznosítani, hogy csökkentsük a környezet terhelését. Amikor ezt a terméket eldobja, kérjük lépjen kapcsolatba egy országon belüli forgalmazóval vagy társvállalkozással.

A kapcsolat címei az EIZO alábbi weboldalán találhatók felsorolva:

http://www.eizoglobal.com

# **Podatki o recikliranju**

Ob koncu uporabe odslužen izdelek izročite na zbirno mesto za recikliranje v skladu z okoljevarstveno zakonodajo vaše države. Prosimo, da se pri odstranjevanju izdelka obrnete na lokalnega distributerja ali podružnico.

Kontaktni naslovi so objavljeni na spodaj navedenih spletnih straneh EIZO: http://www.eizoglobal.com

# **Informácie o recyklácii**

Pri likvidácii musí byť tento výrobok recyklovaný v súlade s legislatívou vašej krajiny, aby sa znížilo zaťaženie životného prostredia. Keď sa chcete zbaviť tohto výrobku, kontaktujte prosím distribútora alebo pobočku vo vašej krajine.

Zoznam kontaktných adries je uvedený na nasledovnej webovej stránke firmy EIZO: http://www.eizoglobal.com

# **Pārstrādes informācija**

Utilizējot šo produktu, tā savākšana un pārstrāde veicama atbilstoši jūsu valsts likumdošanas prasībām attiecībā uz slodzes uz vidi samazināšanu. Lai veiktu šī produkta utilizāciju, sazinieties ar izplatītāju vai pārstāvniecību jūsu valstī.

Kontaktadreses ir norādītas zemāk minētajā EIZO tīmekļa vietnē. http://www.eizoglobal.com

# **Informacija apie grąžinamąjį perdirbimą**

Šalinant (išmetant) šiuos gaminius juos reikia surinkti ir perdirbti grąžinamuoju būdu pagal jūsų šalies teisės aktus, siekiant sumažinti aplinkos teršimą. Kai reikia išmesti šį gaminį, kreipkitės į jūsų šalyje veikiančią gaminių pardavimo atstovybę arba jos filialą.

Kontaktiniai adresatai nurodyti EIZO interneto svetainėje. http://www.eizoglobal.com

## **Информация относно рециклиране**

При изхвърлянето на този продукт се предлага събирането и рециклирането му съобразно законите на вашата страна за да се намали замърсяването на околната среда. Когато искате да се освободите от този продукт, моля свържете се с търговския му представител или със съответните органи отговарящи за това във вашата страна.

Данните за връзка с нас са описани на следния Интернет сайт на EIZO: http://www.eizoglobal.com

## **Informaţie referitoare la reciclare**

Acest produs, când debarasat, trebuie colectat şi reciclat conform legislaţiei ţării rspective ca să reducem sarcina mediului. Când se debarasează de acest produs, vă rugăm să contactați un distribuitor sau un afiliat al țării respective.

Adresele de contact le găsiți pe pagina de web al EIZO: http://www.eizoglobal.com

# معلومات عن اعادة التدوير

عند التخلص من هذا المنتج، من الضروري تجميعه واعادة تدويره وفقاً للقوانين المتبعة في بلدك لتقليل العبء المسلط على البيئة. عندما تتخلصُّ من هذا المنتج، يرجى الاتصال بموزع أو طرف منتسب إليه في بلدك. عناوين الاتصال مدرجة في موقع ايزو EIZO ادناه على شبكة الانترنت. http://www.eizoglobal.com

# **Geri Dönüşüm Bilgisi**

Bu ürünün, atılacağı zaman, ülkenizin çevre kirliliğinin azaltılması konusundaki mevzuatına göre toplanması ve yeniden değerlendirilmesi gerekmektedir. Ürünü atacağınız zaman lütfen ülkenizdeki bir distribütör veya ilgili kuruluşla temasa geçiniz.

İrtibat adresleri aşağıdaki EIZO web sitesinde verilmiştir. http://www.eizoglobal.com

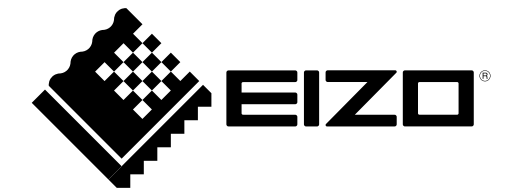